# **UpCloud API Documentation**

API version 1.2.1 Updated 30 Apr 2015

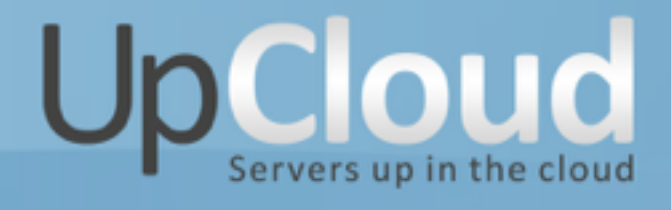

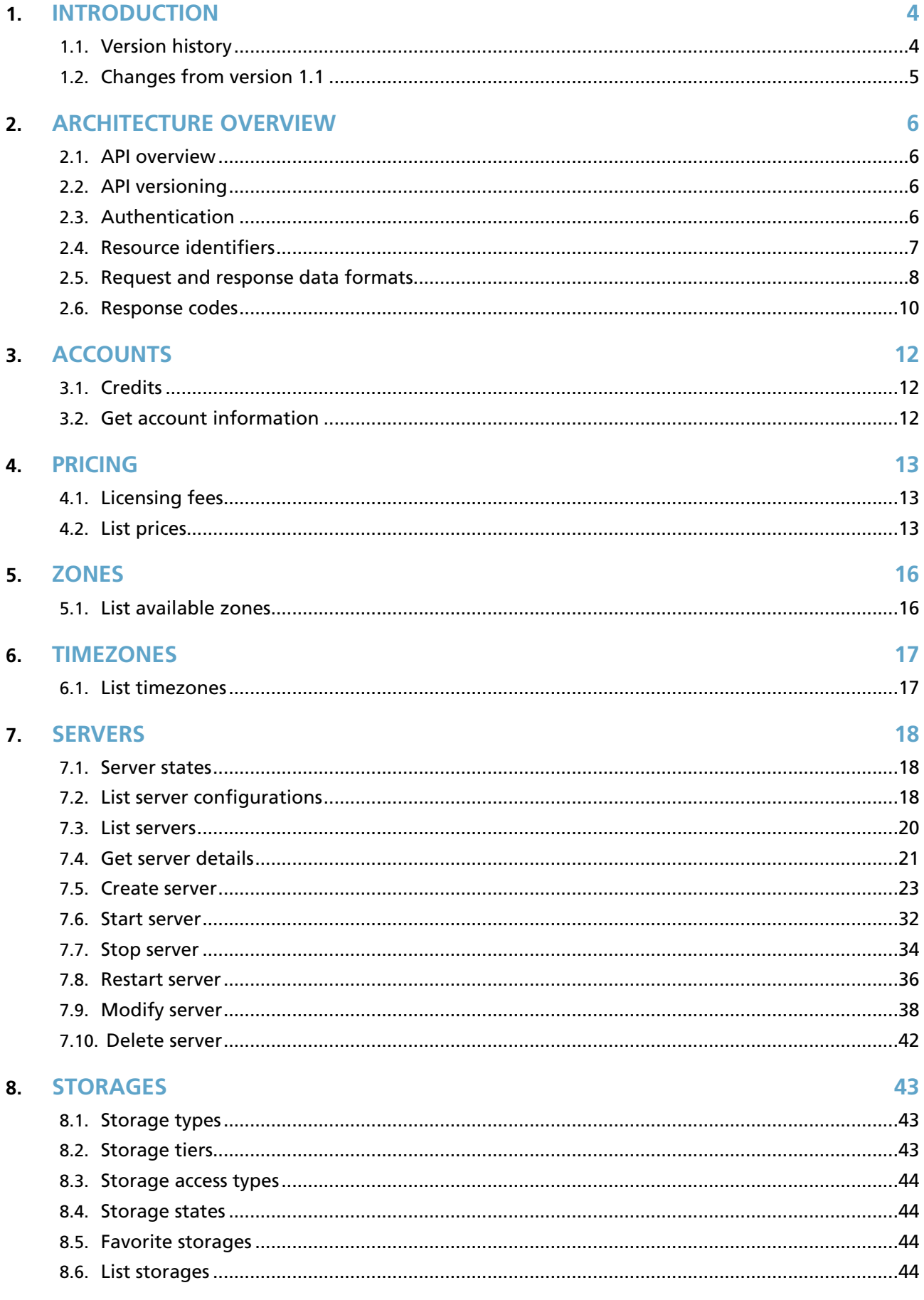

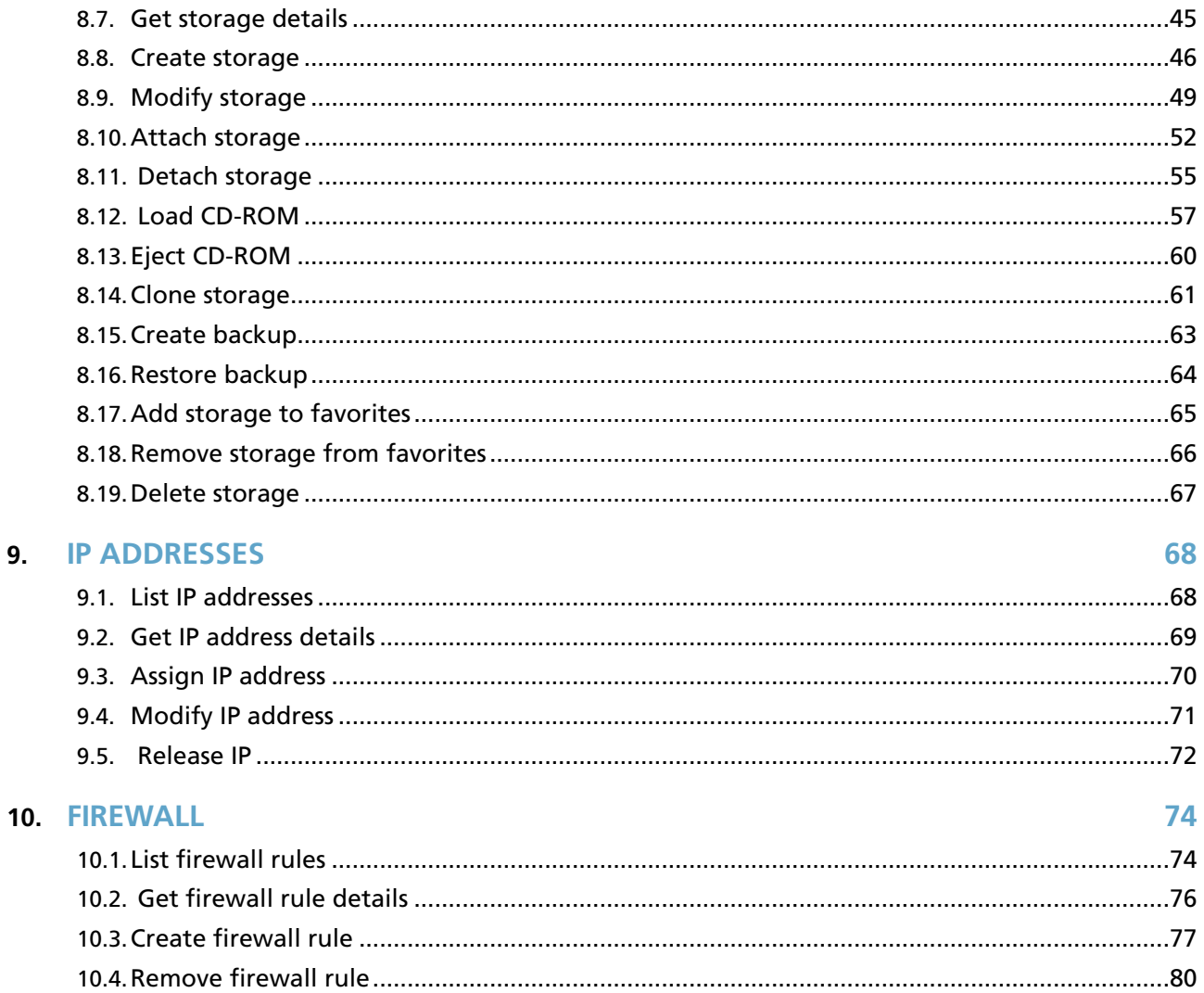

# **1. INTRODUCTION**

UpCloud is a cloud hosting platform used to run virtual servers. UpCloud provides:

- easy creation and hosting of virtual server instances
- management of hosting resources such as servers, storages and IP addresses efficiently
- quickly upscaling and downscaling servers
- migrating servers to different geographical locations
- a private network for communication between servers
- firewall services

The billing of resources is done by the hour on a utility basis.

This document describes the Application Programming Interface (API) to UpCloud. It gives information on how to use the API to build applications to control resources such as servers and storages on UpCloud. API client applications can be used to automate regular tasks on the cloud such as creating new servers and to abstract the end user from the cloud service.

This technical document is intended for developers building applications using the UpCloud API. Basic knowledge in programming is required to use the API. The API is independent from any programming language.

# **1.1. Version history**

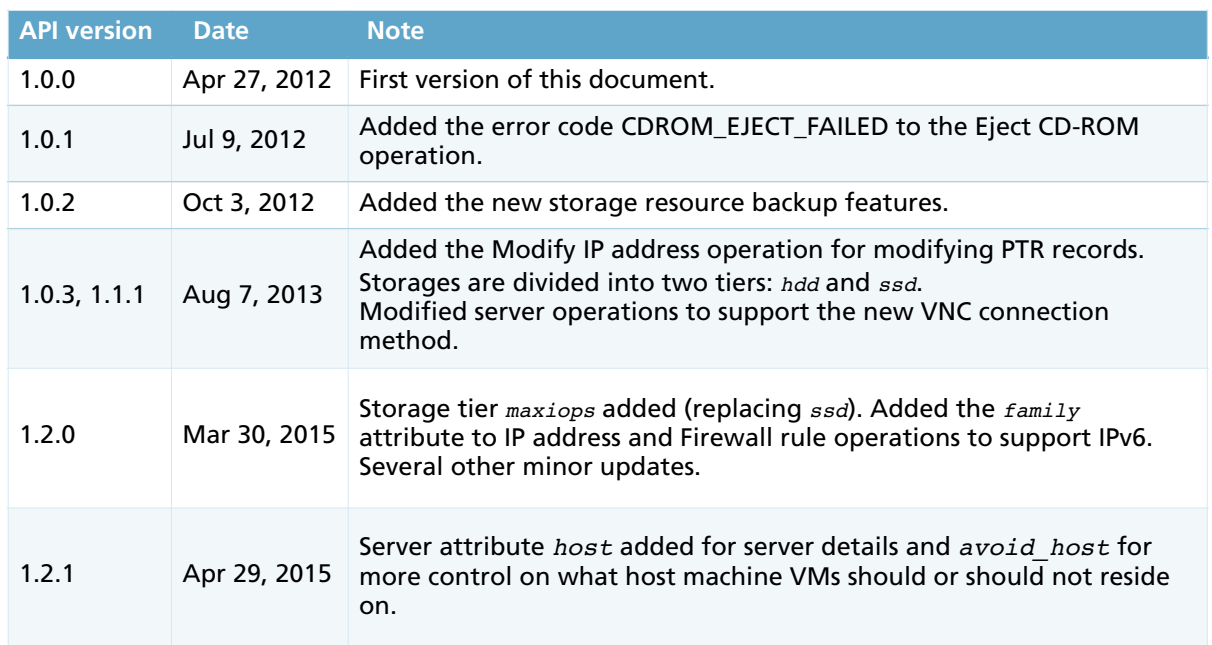

# **1.2. Changes from version 1.1**

List of incompatible changes from version 1.1

- IP address and Firewall Rule operations now require *family* attribute.
- Customers can now configure servers to avoid certain hosts for added redundancy of environments.

# **2. ARCHITECTURE OVERVIEW**

## **2.1. API overview**

The UpCloud API consists of operations used to control resources on UpCloud. The API is a web service interface. HTTPS is used to connect to the API. The API follows the principles of a RESTful web service wherever possible. The base URL for all API operations is https://api.upcloud.com/. All API operations require authentication.

## **2.2. API versioning**

The API uses versioning to allow backwards incompatible modifcations in the service without affecting clients using older versions of the API.

The versioning uses an X.Y.Z scheme. The X.Y part is shown in the URL, e.g. https://api.upcloud.com/1.2/.

Backwards compatible changes in the API does not require changes to clients using the API. Such changes include but are not limited to adding or modifying error codes and messages or adding new features. When backwards compatible changes are made to the API, the Z version is incremented.

Small and large backwards incompatible changes increment the Y or X version respectively. Upgrading to a backwards incompatible API version require changing the URLs that are used to access the service.

Changes to the API are noted in the Version history.

If an invalid or inexistent API version is requested, the error code API\_VERSION\_INVALID is returned. If an obsolete API version is requested, the error code API\_VERSION\_OBSOLETE is returned.

## **2.3. Authentication**

The UpCloud API uses HTTP Basic access authentication. An API user and a password is required to authenticate with the UpCloud API. The API user can be created in the UpCloud control panel.

#### **Sample request header**

```
GET /1.2/server HTTP/1.0
Host: api.upcloud.com
Authorization: Basic dXNlcm5hbWU6cGFzc3dvcmQ=
```
#### **Normal response**

If authentication succeeds, the API returns an HTTP 200 OK response. A sample response header for a successful authentication:

```
HTTP/1.0 200 OK
Date: Mon, 01 Jan 2012 00:00:00 GMT
Server: Apache
Content-Length: 39042
Connection: close
Content-Type: application/json; charset=UTF-8
```
#### **Error response**

If authentication fails, the API returns an HTTP 401 error response. An example response for a failed authentication attempt:

```
HTTP/1.0 401 Authorization Required
Date: Mon, 01 Jan 2012 00:00:00 GMT
Server: Apache
WWW-Authenticate: Basic, realm="API"
Content-Length: 157
Connection: close
Content-Type: application/json; Charset=UTF-8
{
    "error" : {
      "error_code" : "AUTHENTICATION FAILED",
      "error message" : "Authentication failed using the given username and password."
    }
}
```
# **2.4. Resource identifiers**

UpCloud resources such as servers, storages and IP addresses are all referred to by unique identifers. These identifers are assigned when resources are created. Resources are always accessible by their unique identifers as long as they exist on UpCloud.

The unique identifers follow the version 4 format of the Universally unique identifer (UUID) standard.

Example UUID: *00104021-153d-4b0e-a4ec-730a5556442c*.

To help differentiate between various types of resources, different types of resources have different UUID prefixes:

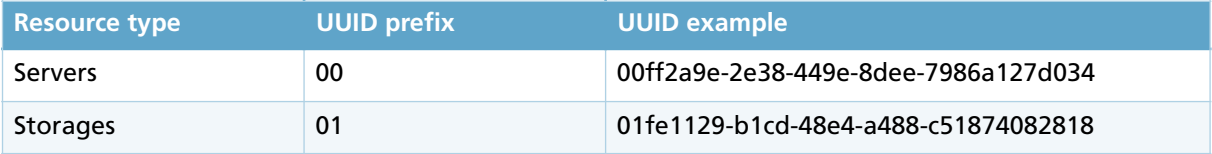

# **2.5. Request and response data formats**

In addition to HTTP requests, many API operations include exchange of data in the request or response body. This data is encoded either in JavaScript Object Notation (JSON) or eXtensible Markup Language (XML). The default encoding in JSON.

All examples in this document are in JSON format.

The data type defnition is given in the HTTP request header. The *Accept* header defnes the data type for requests and the *Content-type* header defines the data type in responses.

It is possible to send data in one format and receive in the other format.

#### **A sample HTTP request header**

```
POST /1.2/server HTTP/1.0
Host: api.upcloud.com
Authorization: Basic <br/>base64-encoded authentication string>
Accept: application/json
Content-Type: application/json
Content-Length: <length>
```
Valid data type definitions:

- *• application/json*
- *• application/xml*

#### **Sample response in JSON format**

```
HTTP/1.0 200 OK
Date: Tue, 03 Apr 2012 20:12:12 GMT
Server: Apache
Content-Length: 713
Connection: close
Content-Type: application/json; charset=UTF-8
{
    "servers" : {
       "server" : [
          {
             "core number" : "1",
             "hostname" : "server1.example.com",
              "license" : 0,
              "memory_amount" : "2048",
             "state" : "started",
             "title" : "server1",
              "uuid" : "001c397f-9b24-42ce-9977-07f16a592fb3",
              "zone" : "fi-hel1"
          },
          {
              "core_number" : "0",
              "hostname" : "server2.example.com",
              "license" : 0,
             "memory_amount" : "512",
             "state" : "started",
              "title" : "server2",
              "uuid" : "0077fa3d-32db-4b09-9f5f-30d9e9afb316",
              "zone" : "fi-hel1"
          }
      ]
   }
}
```
#### **Sample response in XML format**

```
<?xml version="1.2" encoding="utf-8"?>
<servers>
  <server>
    <core_number>1</core_number>
    <hostname>server1.example.com</hostname>
    <license>0</license>
     <memory_amount>2048</memory_amount>
    <state>started</state>
   <title>server1</title>
    <uuid>001c397f-9b24-42ce-9977-07f16a592fb3</uuid>
     <zone>fi-hel1</zone>
  </server>
  <server>
    <core_number>0</core_number>
   <hostname>server2.example.com</hostname>
     <license>0</license>
    <memory_amount>512</memory_amount>
    <state>started</state>
   <title>server2</title>
     <uuid>0077fa3d-32db-4b09-9f5f-30d9e9afb316</uuid>
    <zone>fi-hel1</zone>
  </server>
</servers>
```
# **2.6. Response codes**

API responses use regular HTTP codes to indicate successful and failed requests.

### **Successful requests**

Successful requests are responded with a response code between 200 and 299. Possible response codes are:

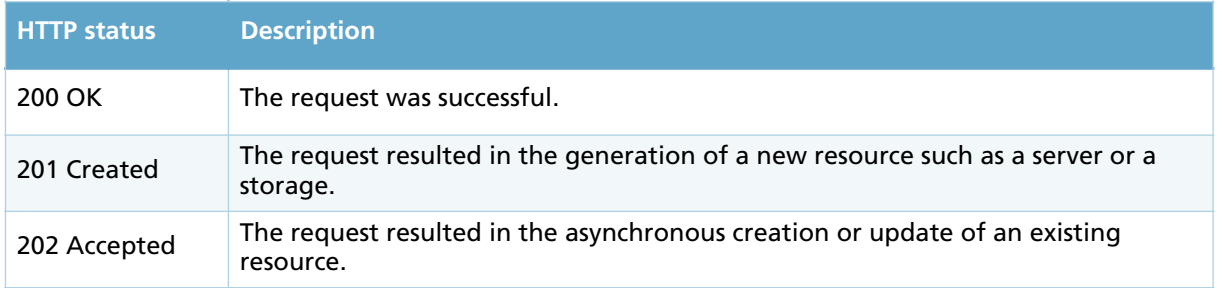

## **Failed requests**

Failed requests include a machine readable error code and a human readable error description in the response body. Invalid requests are responded with a response code between 400 and 499. Possible response codes are:

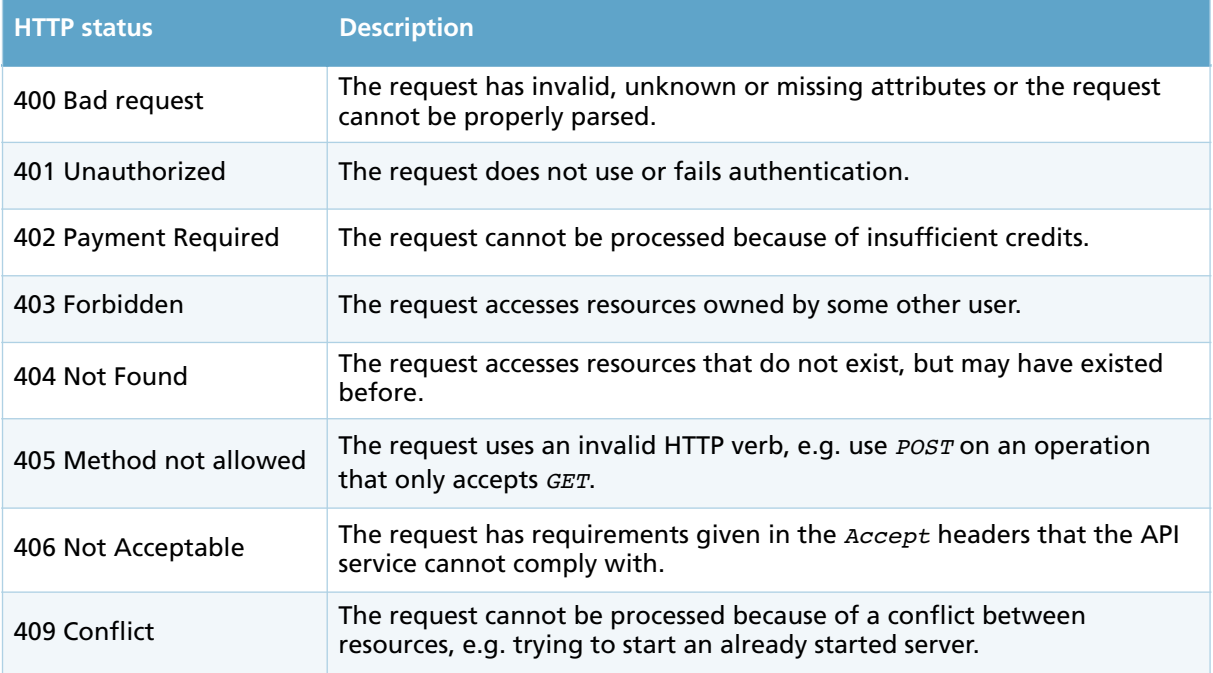

## **API errors**

Should there be a problem with the API service, a request is responded with an error code between 500 and 599. Possible response codes are:

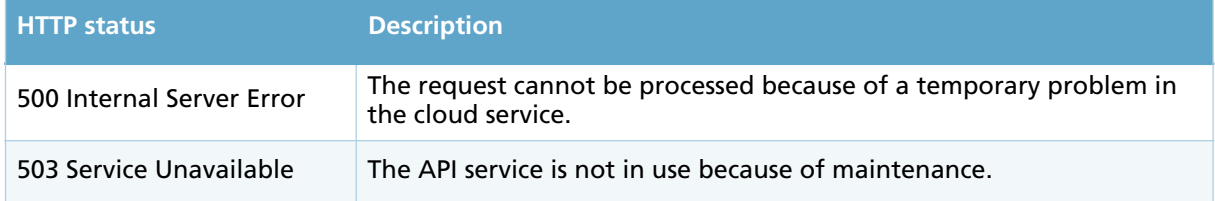

The error code parameter defines the more specific error code. The error codes are defined under each operation in this API documentation.

The *error* message parameter gives a human-readable error description that can include dynamic content such as UUIDs of resources in order to help track down the source of the error.

## **Example error response**

```
HTTP/1.0 404 Not Found
{
   "error" : {
    "error_message" : "The server 00af0f73-7082-4283-b925-811d1585774b does not 
exist.",
     "error_code" : "SERVER_NOT_FOUND"
 }
}
```
# **3. ACCOUNTS**

An API user account and password is required to access the UpCloud API. The API user is associated with an UpCloud account. A user account may have multiple API users to be used in different client software. In order to use resources from the cloud, the account must have enough credits.

# **3.1. Credits**

Credits are used to pay for cloud resources such as servers, storages, network traffic and IP addresses. Credits are automatically deducted for used resources on an hourly basis. Should the user run out of credits, active resources will be disabled and reactivated after the credit balance returns to positive. Credits can be purchased from the UpCloud website.

# **3.2. Get account information**

Returns information on the user's account.

#### **Request**

GET /1.2/account

```
HTTP/1.0 200 OK
{
 "account" : {
 "credits" : "10000",
      "username" : "username"
  }
}
```
# **4. PRICING**

UpCloud resources are billed by the hour according to the price list.

# **4.1. Licensing fees**

In addition to resource prices, some resources have licensing fees. Licenses apply to commercial operating system software. The licensing fee is indicated by the *license* attribute of the storage resource. The total licensing fee of a single server is indicated by the server's *license* attribute, then multiplied by the number of used CPU cores. Using a shared CPU core is calculated as a half CPU core.

# **4.2. List prices**

Returns a list resource prices.

#### **Request**

GET /1.2/price

#### **Response**

{

```
HTTP/1.0 200 OK
   "prices" : {
      "zone" : [
        {
           "firewall" : {
            "amount" : 1, "price" : 0.5
           },
           "io_request_backup" : {
"amount" : 1000000,
 "price" : 10
          },
 "io_request_hdd" : {
"amount" : 1000000,
 "price" : 0
\},
 "io_request_maxiops" : {
"amount" : 1000000,
 "price" : 0
\},
         },<br>"io_request_ssd" : {<br>"100000" :
"amount" : 1000000,
 "price" : 0
          },
           "ipv4_address" : {
 "amount" : 1,
 "price" : 0.3
           },
           "ipv6_address" : {
            \overline{\ } "amount" : 1,
             "price" : 0
\},
 "name" : "fi-hel1",
           "public_ipv4_bandwidth_in" : {
 "amount" : 1,
 "price" : 0
           },
           "public_ipv4_bandwidth_out" : {
            "amount" : 1, "price" : 5
           },
           "public_ipv6_bandwidth_in" : {
            "amount" : 1,
             "price" : 0
          },
           "public_ipv6_bandwidth_out" : {
             "amount" : 1,
             "price" : 5
           },
 "server_core" : {
 "amount" : 1,
             "price" : 1.3
           },
           "server_memory" : {
             "amount" : 256,
             "price" : 0.45
          },
```

```
 "storage_backup" : {
 "amount" : 1,
 "price" : 0.007
\},
 "storage_hdd" : {
 "amount" : 1,
 "price" : 0.013
\},
        "storage_maxiops" : {
 "amount" : 1,
 "price" : 0.028
        },
 "storage_ssd" : {
 "amount" : 1,
 "price" : 0.05
 }
 }
\overline{\phantom{a}} }
}
```
# **5. ZONES**

A zone identifes the physical site where the cloud services are located. Different zones may be used to provide geographical and logical separation of servers.

All zones have their own storage network. Storages can only be attached to servers located in the same zone. In order to use storages from other zones, storages can be transferred between zones by cloning.

## **5.1. List available zones**

Returns a list of available zones.

All servers and storages must set their zone attributes to one of the zone ids returned by this operation.

#### **Request**

GET /1.2/zone

```
HTTP/1.0 200 OK
{
    "zones" : {
       "zone" : [
          {
              "id" : "fi-hel1",
              "description" : "Helsinki, Finland, zone 1"
          },
          {
              "id" : "uk-lon1",
              "description" : "London, United Kingdom, zone 1"
          },
          {
              "description" : "Chicago #1",
              "id" : "us-chi1"
          }
       ]
   }
}
```
# **6. TIMEZONES**

A cloud server's hardware clock is set to a specific timezone. Some operating systems, such as Microsoft Windows, rely on the hardware clock being in local time. Others, such as Linux, use a default setting of a hardware clock in Coordinated Universal Time (UTC). The server's timezone setting can be adjusted to a local time if required by the operating system.

# **6.1. List timezones**

Returns a list of available timezones. Timezones are used to set the hardware clock for servers.

The default server timezone is *UTC* unless configured to one of the timezone identifiers returned by this operation.

#### **Request**

GET /1.2/timezone

```
HTTP/1.0 200 OK
{
    "timezones" : {
       "timezone" : [
          "Africa/Abidjan",
           "Africa/Accra",
          "Africa/Addis_Ababa",
           ...
           "Pacific/Truk",
           "Pacific/Wake",
          "Pacific/Wallis",
           "UTC"
       ]
    }
}
```
# **7. SERVERS**

This chapter describes operations for creating and managing servers on UpCloud. A server is a single virtual machine instance running on UpCloud.

The server configuration defines which storage devices the server is attached to, which IP addresses can be used and how the server can be reached for remote management. A server must have at least one storage device attached in order to be started. Servers may have from zero to five public IPv4 and IPv6 addresses. All servers have a private IP address that cannot be removed.

## **7.1. Server states**

The server state indicates the server's current status.

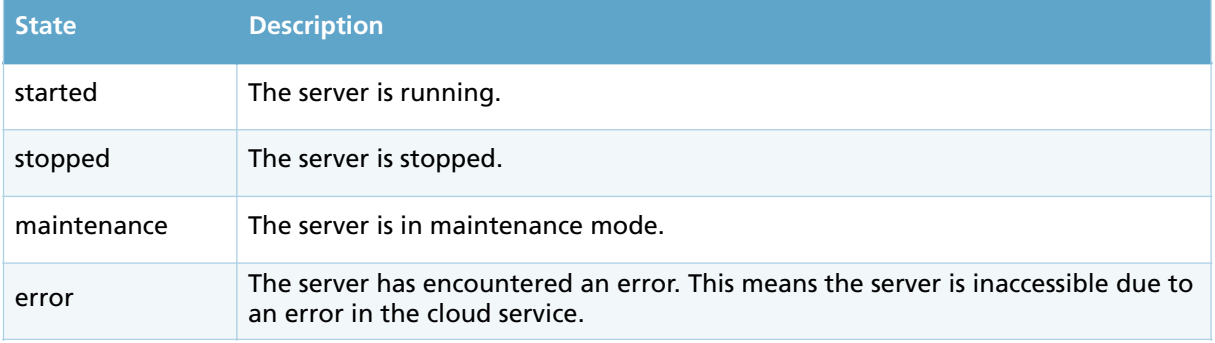

The normal server states are *started* and *stopped*. The maintenance state is a temporary state used when the cloud service updates the server. If the server is in *error* state, it will return automatically in the *started* or *stopped* state when the issue is resolved.

# **7.2. List server configurations**

Returns a list of available server confgurations. A server confguration consists of a combination of CPU core count and main memory amount. All servers are created using these configurations.

All UpCloud servers have dedicated virtual CPU cores in order to provide maximal and predictable performance.

#### **Request**

GET /1.2/server\_size

```
HTTP/1.0 200 OK
{
 "server_sizes" : {
 "server_size" : [
        {
 "core_number" : "1",
 "memory_amount" : "512"
        },
         {
 "core_number" : "1",
 "memory_amount" : "768"
        },
        ... many more combinations ...
        {
 "core_number" : "10",
 "memory_amount" : "65024"
        },
        {
 "core_number" : "10",
 "memory_amount" : "65536"
    \begin{array}{c} \longrightarrow \\ 1 \end{array} ]
 }
}
```
## **7.3. List servers**

Returns a list of all servers associated with the current account.

Only the servers' most relevant information is returned by this operation. Further details on individual servers can be requested with the Get server details operation.

#### **Request**

GET /1.2/server

```
HTTP/1.0 200 OK
{
   "servers" : {
     "server" : [
\left\{\begin{array}{ccc} \end{array}\right\} "zone" : "fi-hel1",
         "core_number" : "1",
 "title" : "Helsinki server",
 "hostname" : "fi.example.com",
         "memory_amount" : "512",
         "uuid" : "00798b85-efdc-41ca-8021-f6ef457b8531",
         "state" : "started"
       },
       {
         "zone" : "uk-lon1",
         "core_number" : "1",
 "title" : "London server",
 "hostname" : "uk.example.com",
         "memory_amount" : "512",
         "uuid" : "009d64ef-31d1-4684-a26b-c86c955cbf46",
         "state" : "stopped"
      }
    ]
  }
}
```
# **7.4. Get server details**

Returns detailed information about a specific server.

# **Request**

GET /1.2/server/00798b85-efdc-41ca-8021-f6ef457b8531

#### **Normal response**

```
HTTP/1.0 200 OK
{
   "server" : {
      "boot_order" : "disk",
 "core_number" : "0",
 "firewall" : "on",
      "host" : 7653311107,
      "hostname" : "server1.example.com",
       "ip_addresses" : {
         -<br>"ip address" : [
             {
               "access" : "private",
                "address" : "10.0.0.0",
                "family" : "IPv4"
             },
\{ "access" : "public",
                "address" : "0.0.0.0",
                "family" : "IPv4"
             },
\{ "access" : "public",
                "address" : "xxxx:xxxx:xxxx:xxxx:xxxx:xxxx:xxxx:xxxx:xxxx",
                "family" : "IPv6"
             }
         ]
 },
 "license" : 0,
       "memory_amount" : "512",
       "nic_model" : "virtio",
       "state" : "started",
       "storage_devices" : {
          "storage_device" : [
             {
                "address" : "virtio:0",
                "storage" : "012580a1-32a1-466e-a323-689ca16f2d43",
               "storage size" : 100,
                "storage_title" : "Storage for server1.example.com",
                "type" : "disk"
             }
          ]
\},
 "timezone" : "UTC",
       "title" : "server1.example.com",
       "uuid" : "0077fa3d-32db-4b09-9f5f-30d9e9afb565",
       "video_model" : "cirrus",
 "vnc" : "on",
 "vnc_host" : "fi-he1l.vnc.upcloud.com",
      "vnc_password" : "aabbccdd",
       "vnc_port" : "00000",
       "zone" : "fi-hel1"
   }
}
```
The *license* attribute indicates the amount of credits per hour per CPU core required by the server license. The server's *license* attribute is the sum of all the attached storages' *license* attributes.

## **7.5. Create server**

Creates a new server instance.

There are three ways to create a server:

- from a template,
- by cloning another server, or,
- by installing the server from scratch using an operating system installation media.

New servers are automatically started. By default, the server is accessible using VNC. A VNC password is generated and returned in the output of the create server operation.

#### **Creating from a template**

UpCloud provides templates for various operating systems. Servers created from templates are preconfgured. The confgurations vary between templates and may include, for example, setting the hostname, resizing the filesystem to fill the storage size and setting a root or other administrative account password.

A list of available templates can be obtained with the following request:

GET /1.2/storage/template

See List storages for more information on storage resource listings.

When creating a server from a template, the root password is returned in the output of the operation. This password is not stored anywhere and cannot be retrieved later. For security reasons, the password should be changed as soon as possible.

Creating a server from a template is an asynchronous operation. While the create operation is running, the server is in *maintenance* state as the server is being confgured. As soon as the server is ready, the state will change to *started*.

It is currently not possible for users to create templates.

#### **Request**

```
POST /1.2/server
{
  "server" : {
    "zone" : "fi-hel1",
 "title" : "My Debian server",
 "hostname" : "debian.example.com",
 "core_number" : "4",
    "memory_amount" : "8192",
     "storage_devices" : {
      "storage device" : [
\overline{\mathcal{L}} "action" : "clone",
           "storage" : "01000000-0000-4000-8000-000020010600",
           "title" : "Debian from a template"
        }
      ]
    }
  }
}
```
The storage size is initially that of the template. When the server creation is complete, the storage will be resized and the size attribute will be set accordingly.

#### **Cloning another server**

An exact copy of another server can be obtained by cloning the server's storage devices. Cloning is a convenient method of creating multiple identical server instances.

The state of the cloned storage must be *online*.

#### **Request**

```
POST /1.2/server
{
 "server" : {
 "zone" : "fi-hel1",
 "title" : "Another Debian server",
 "hostname" : "debian2.example.com",
    "core_number" : "4",
    "memory_amount" : "8192",
     "storage_devices" : {
      "storage device" : [
         {
          "action" : "clone",
           "storage" : "0169b4f8-051c-4a86-9484-f5b798249949",
           "title" : "Storage for another Debian server"
         }
      ]
    }
  }
}
```
# **Installing a server from scratch**

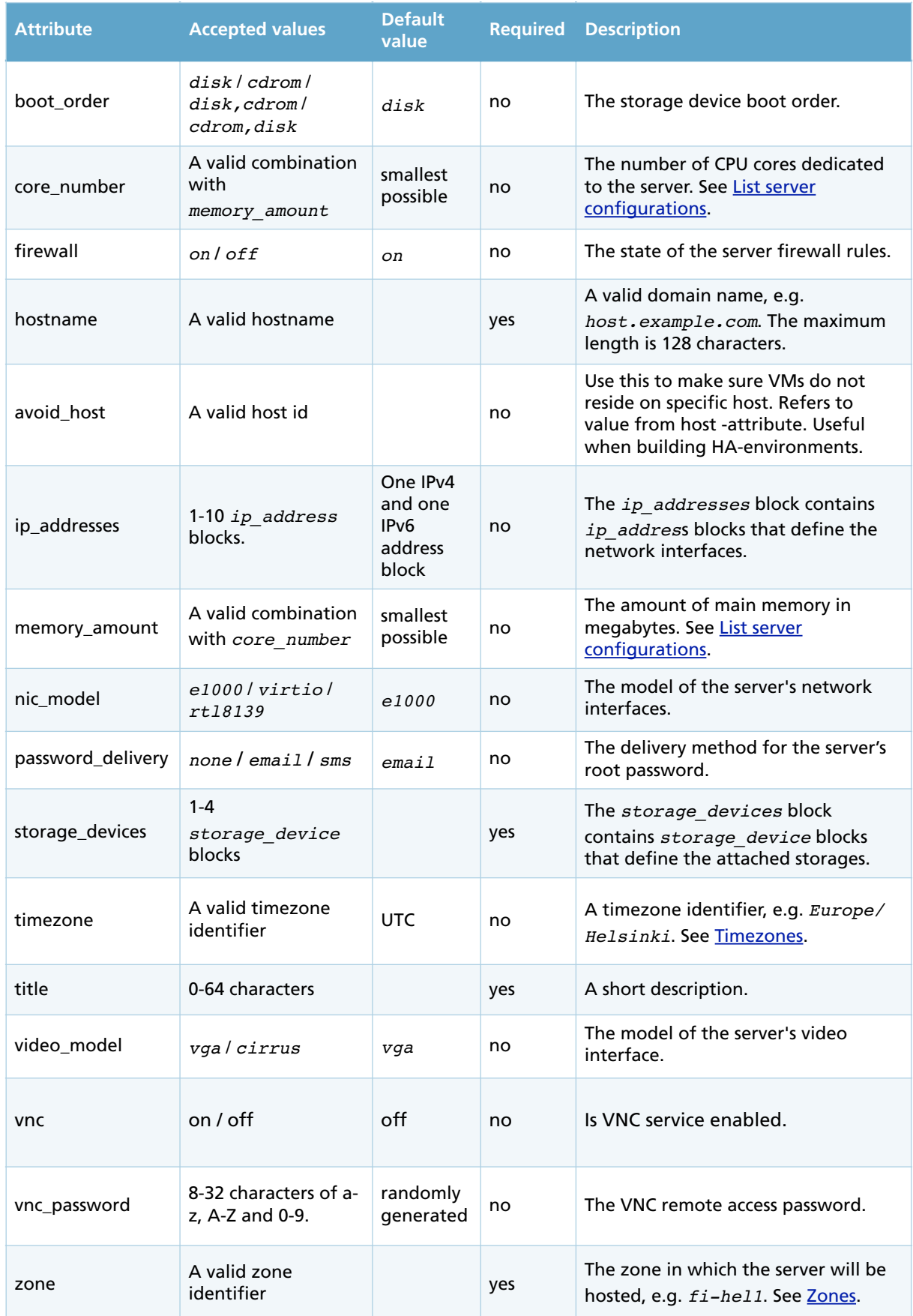

The server's operating system can be installed from a CD-ROM by attaching an empty storage device and loading an operating system installation CD-ROM.

UpCloud provides a variety of installation CD-ROMs for different operating systems. A list of CD-ROMs can be retrieved using the following request:

GET /1.2/storage/cdrom

See List storages for more information on storage resource listings. VNC is used to connect to the server during installation.

#### **Request**

```
POST /1.2/server
{
 "server" : {
 "zone" : "fi-hel1",
    "title" : "My Debian server",
    "hostname" : "debian.example.com",
 "avoid_host" : "7653311107";
 "core_number" : "4",
    "memory_amount" : "8192",
    "storage_devices" : {
      "storage_device" : [
        {
          "action" : "create",
          "size" : "20",
          "tier" : "maxiops",
          "title" : "Debian from scratch"
        },
        {
          "action" : "attach",
          "storage" : "01000000-0000-4000-8000-000020010301",
          "type" : "cdrom"
        },
      ]
 }
 "ip_addresses" : {
         "ip address" : [
 { "access" : "private", "family" : "IPv4" },
 { "access" : "public", "family" : "IPv4" },
 { "access" : "public", "family" : "IPv6" }
          ]
    }
  }
}
```
## **Attributes**

The *storage\_devices* block may contain 1-4 storage devices. Each block can have the following attributes:

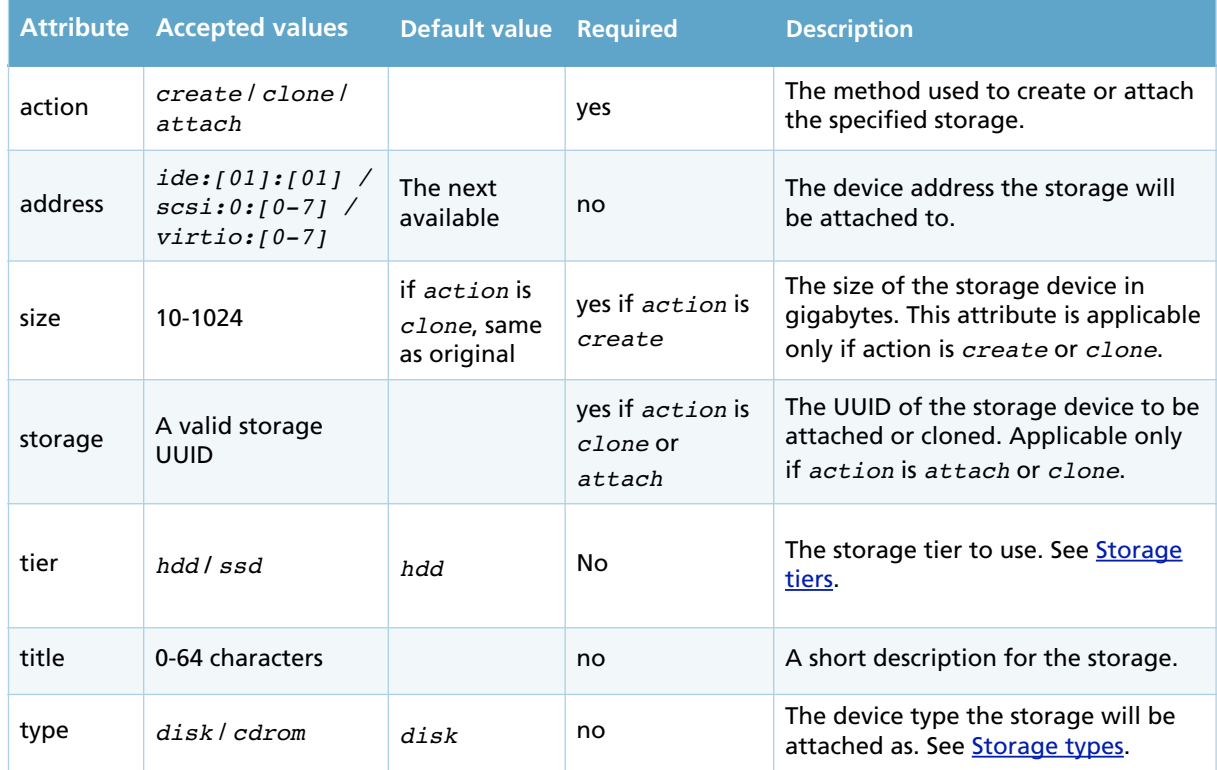

The ip\_addresses block may contain 1-11 IP addresses. Each block can have the following attributes:

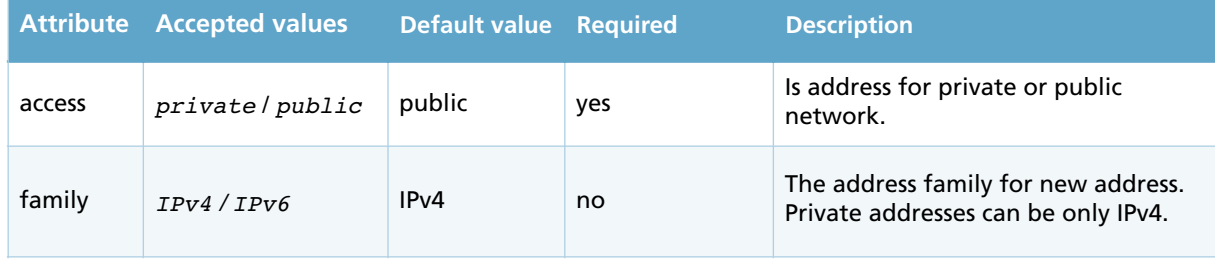

```
HTTP/1.0 202 Accepted
{
   "server" : {
      "boot_order" : "disk",
 "core_number" : "4",
 "firewall" : "on",
 "hostname" : "debian.example.com",
       "ip_addresses" : {
          "ip_address" : [
             {
                "access" : "private",
                "address" : "10.0.0.0",
                "family" : "IPv4"
             },
             {
                "access" : "public",
                "address" : "x.x.x.x",
                "family" : "IPv4"
             },
             {
                "access" : "public",
                "address" : "xxxx:xxxx:xxxx:xxxx:xxxx:xxxx:xxxx:xxxx",
                "family" : "IPv6"
             }
          ]
\},
 "license" : 0,
      "memory amount" : "8192",
       "nic_model" : "e1000",
       "password" : "aabbccdd",
      "state" : "maintenance",
       "storage_devices" : {
          "storage_device" : [
             {
                "address" : "virtio:0",
                "storage" : "0169b4f8-051c-4a86-9484-f5b798249949",
                "storage_size" : 1,
                "storage_title" : "Debian from a template",
                "type" : "disk"
             }
          ]
\},
 "timezone" : "UTC",
       "title" : "My Debian server",
       "username" : "root",
       "uuid" : "00c78863-db86-44ea-af70-d6edc4d162bf",
       "video_model" : "cirrus",
      "vnc": "off",
      "vnc_password" : "aabbccdd",
      "zone" : "fi-hel1"
   }
}
```
# **Error responses**

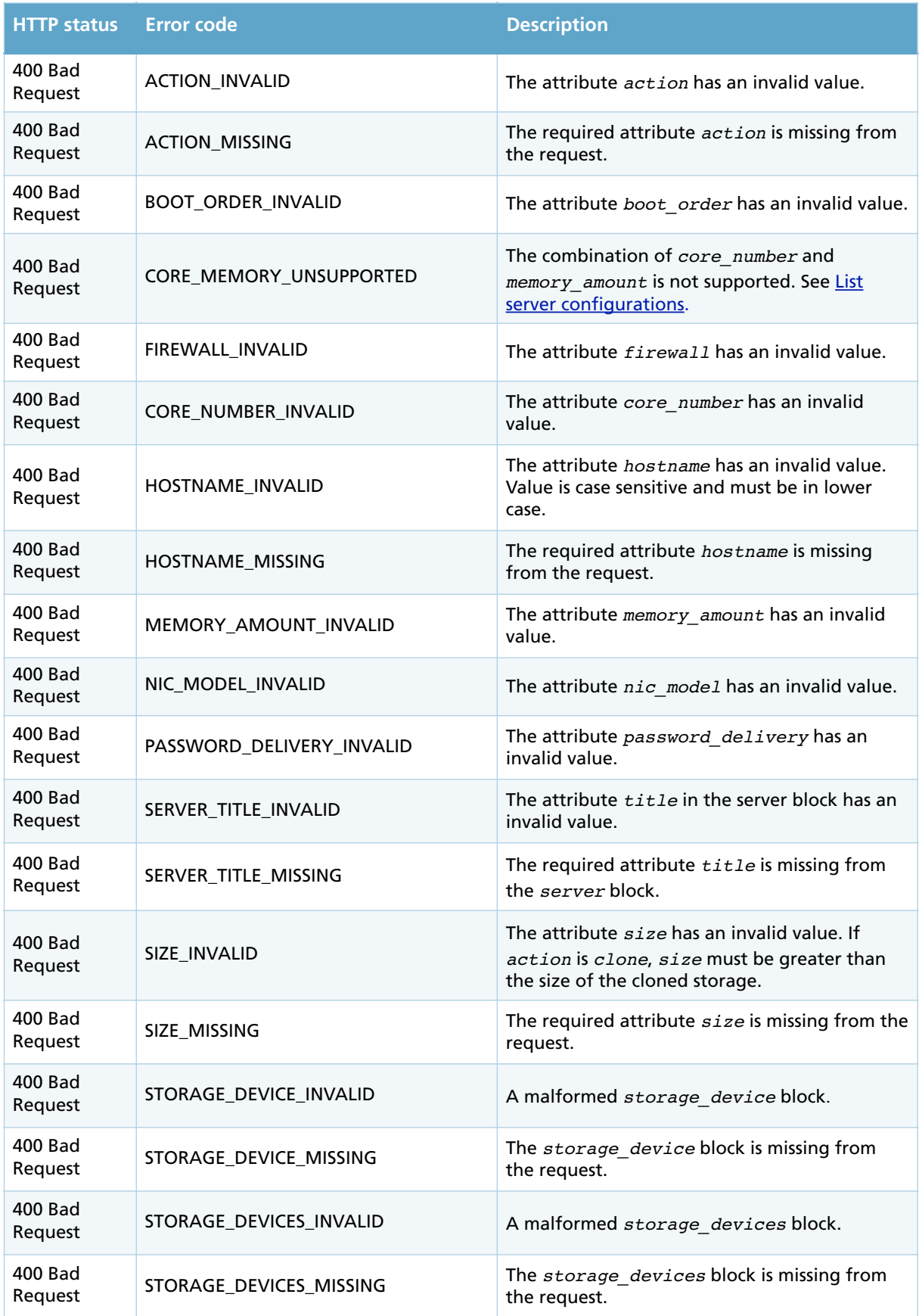

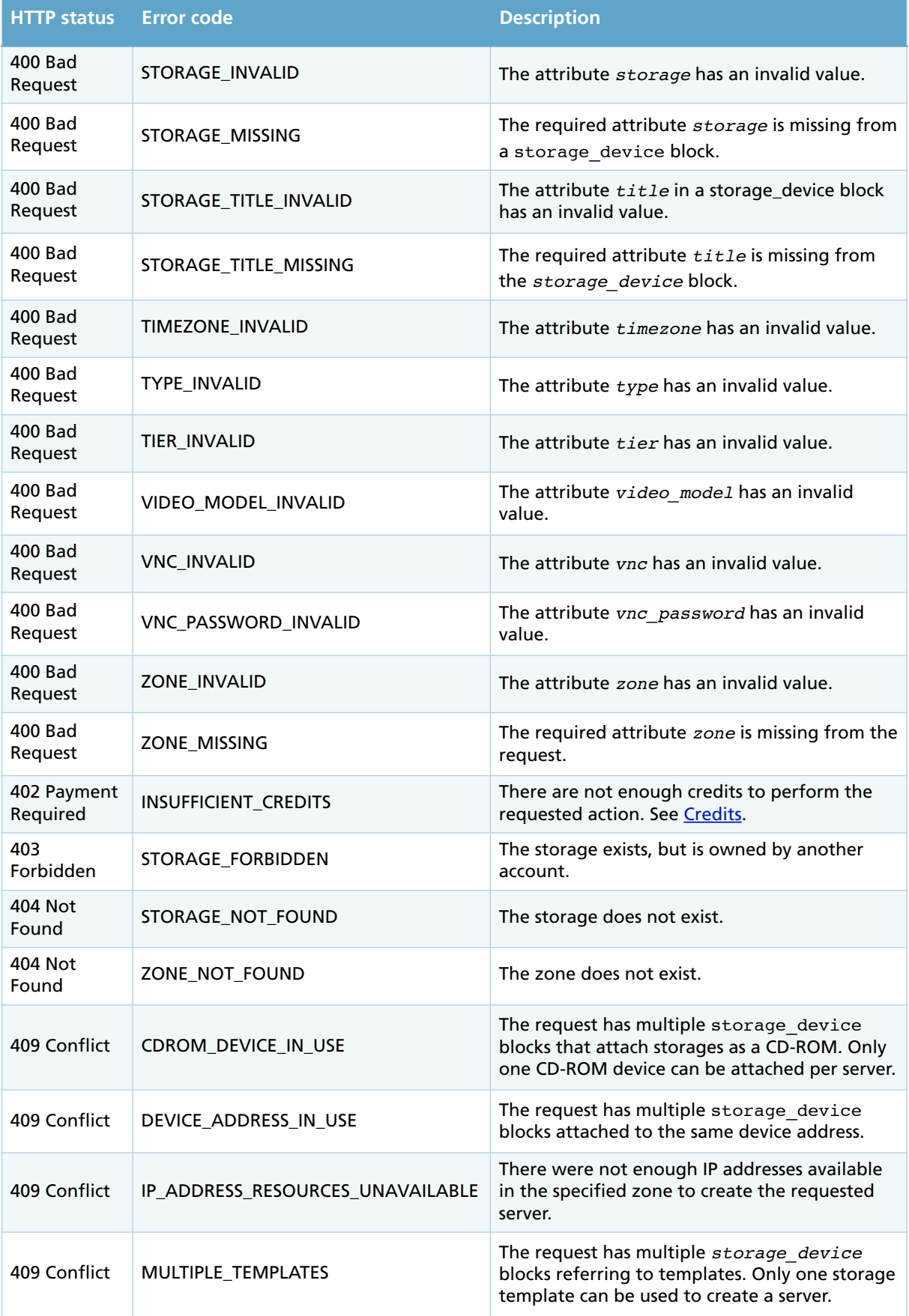

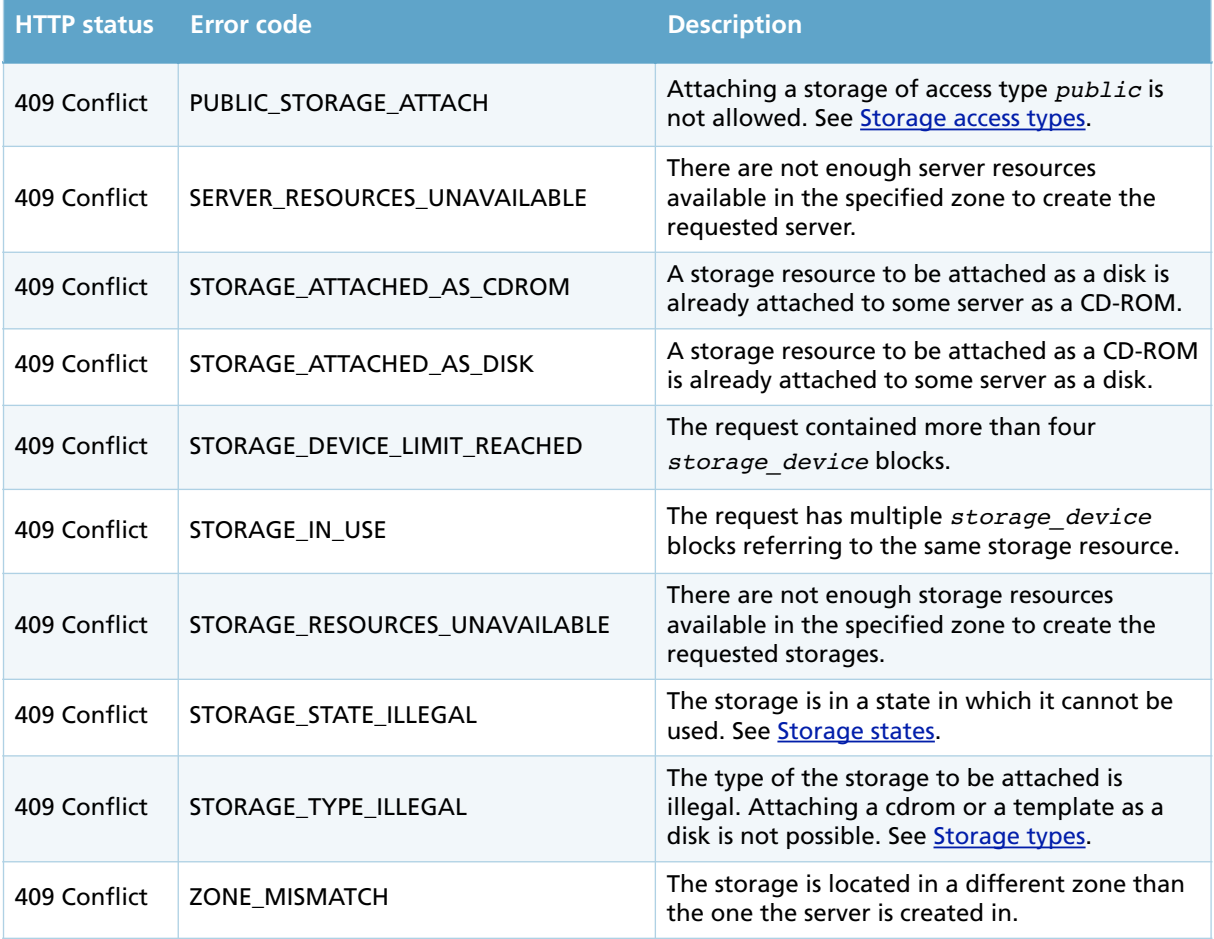

# **7.6. Start server**

Starts a stopped server. The server state must be *stopped*.

## **Example request**

POST /1.2/server/00c78863-db86-44ea-af70-d6edc4d162bf/start

```
HTTP/1.0 200 OK
{
   "server" : {
      "boot_order" : "disk",
 "core_number" : "4",
 "firewall" : "on",
      "hostname" : "debian.example.com",
      "avoid_host" : "7653311107";
      "ip_addresses" : {
        -<br>"ip address" : [
            {
 "access" : "private",
 "address" : "10.0.0.0",
               "family" : "IPv4"
            },
\{ "access" : "public",
              "address" : "x.x.x.x", "family" : "IPv4"
            },
            {
               "access" : "public",
               "address" : "xxxx:xxxx:xxxx:xxxx:xxxx:xxxx:xxxx:xxxx",
               "family" : "IPv6"
            }
         ]
 },
 "license" : 0,
      "memory_amount" : "8192",
      "nic_model" : "virtio",
      "password" : "aabbccdd",
      "state" : "started",
      "storage_devices" : {
         "storage_device" : [
\{ "address" : "virtio:0",
               "storage" : "0169b4f8-051c-4a86-9484-f5b798249949",
 "storage_size" : "10",
 "storage_title" : "Debian from a template",
               "type" : "disk"
            }
         ]
      },
      "timezone" : "UTC",
      "title" : "My Debian server",
      "username" : "root",
      "uuid" : "00c78863-db86-44ea-af70-d6edc4d162bf",
      "video_model" : "cirrus",
     "vnc": "off",
      "vnc_password" : "aabbccdd",
      "zone" : "fi-hel1"
   }
}
```
#### **Error responses**

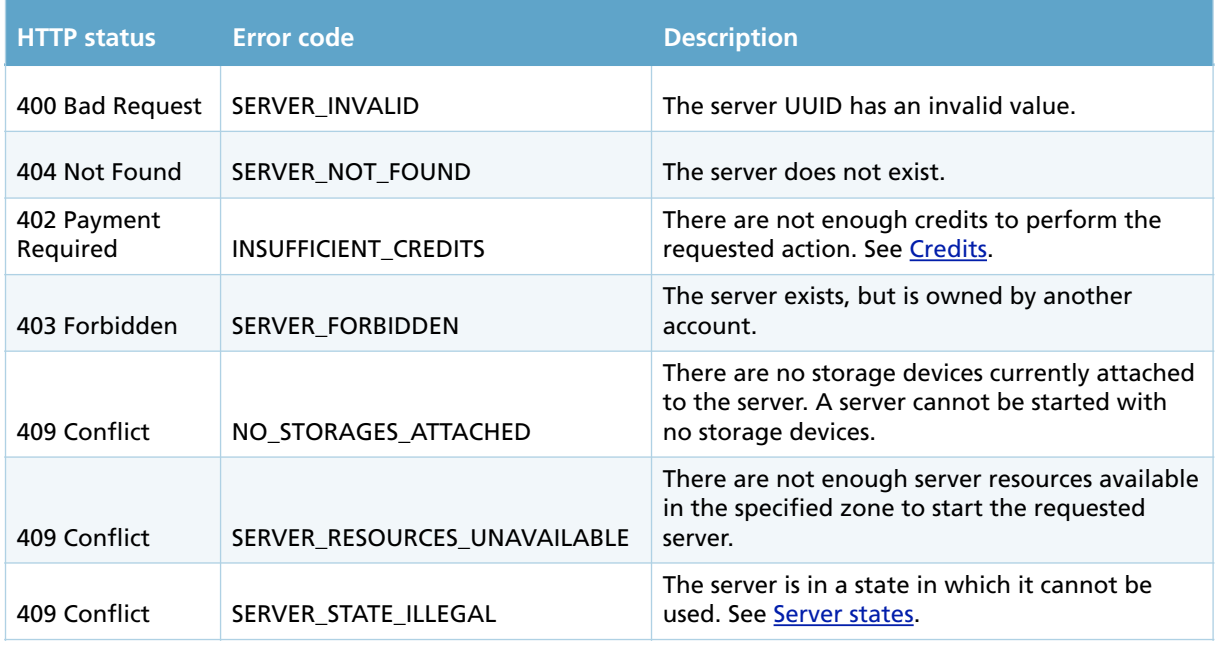

## **7.7. Stop server**

Stops a started server.

The server state must be *started*.

Stopping a server can be done in three different ways:

- by hard stopping, or,
- soft stopping with a timeout, or,
- soft stopping without a timeout.

Hard stopping a server is the equivalent of physically unplugging the server.

Soft stopping a server sends an ACPI signal to the server. If a timeout is set, the timeout period has passed and the server is still running, a hard stop is performed. If no timeout is set, only the ACPI signal is sent.

#### **Request**

```
POST /1.2/server/00c78863-db86-44ea-af70-d6edc4d162bf/stop
{
 "stop_server" : {
 "stop_type" : "soft",
 "timeout" : "60"
  }
}
```
## **Attributes**

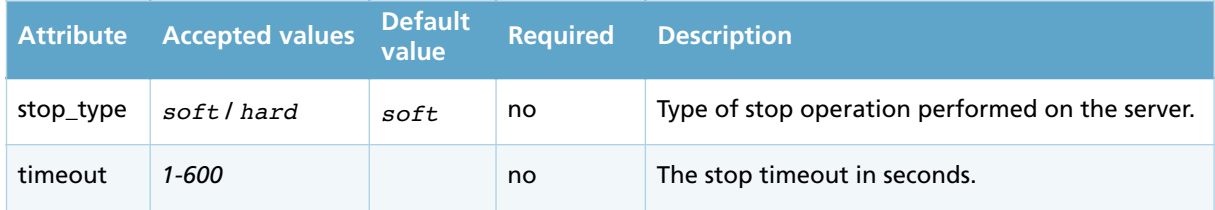

```
HTTP/1.0 200 OK
{
   "server" : {
 "boot_order" : "disk",
 "core_number" : "4",
 "firewall" : "on",
 "hostname" : "debian.example.com",
      "ip_addresses" : {
          "ip_address" : [
            {
               "access" : "private",
               "address" : "10.0.0.0",
               "family" : "IPv4"
            },
\{ "access" : "public",
                "address" : "x.x.x.x",
                "family" : "IPv4"
            },
\{ "access" : "public",
               "address" : "xxxx:xxxx:xxxx:xxxx:xxxx:xxxx:xxxx:xxxx",
                "family" : "IPv6"
            }
         ]
      },
       "license" : 0,
      "memory amount" : "8192",
       "nic_model" : "e1000",
      "password" : "aabbccdd",
      "state" : "started",
      "storage_devices" : {
          "storage_device" : [
            {
                "address" : "virtio:0",
               "storage" : "0169b4f8-051c-4a86-9484-f5b798249949",
                "storage_size" : "10",
                "storage_title" : "Debian from a template",
                "type" : "disk"
            }
         ]
 },
 "timezone" : "UTC",
      "title" : "My Debian server",
       "username" : "root",
       "uuid" : "00c78863-db86-44ea-af70-d6edc4d162bf",
 "video_model" : "cirrus",
 "vnc" : "off",
      "vnc_password" : "aabbccdd",
      "zone" : "fi-hel1"
   }
}
```
Note: the server's state is still *started* after the operation. The state will change to *stopped* once the server has shut down.

#### **Error responses**

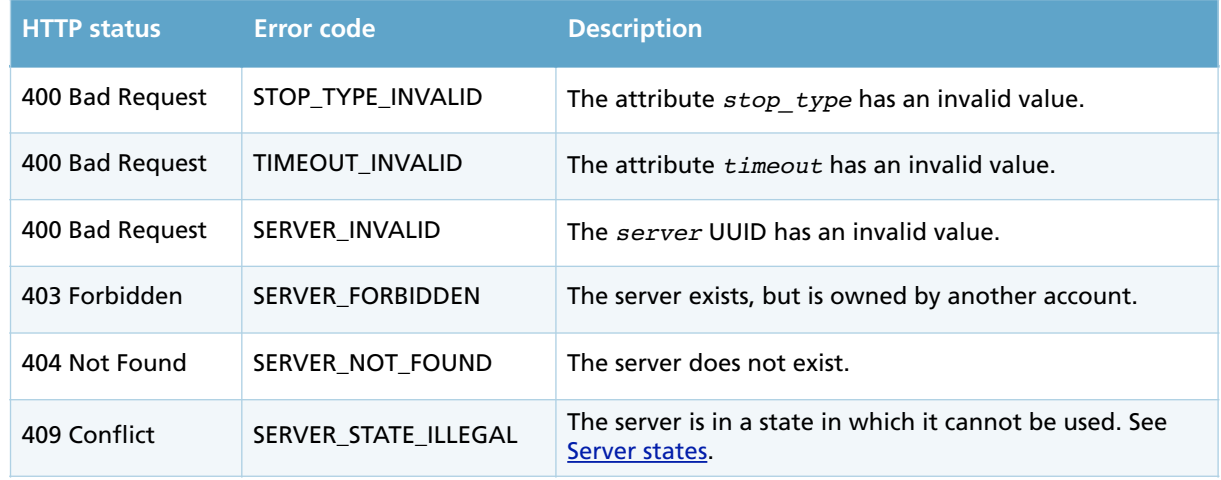

# **7.8. Restart server**

Stops and starts a *server*.

The server state must be *started*.

A restart can be done in three ways:

- by hard stopping, or,
- by soft stopping with a timeout, or,
- by soft stopping without a timeout.

Hard stopping the server in the equivalent of power cycling the server. The server is then started.

Soft stopping sends an ACPI signal to the server. The API then waits for the server to shut down before starting it. If the server has not shut down within the *timeout* period, the action indicated by *timeout\_action* is performed. A value of *destroy* hard stops the server which is then started. A value of *ignore* stops the operation and the server will not be started.

#### **Request**

```
POST /1.2/server/00c78863-db86-44ea-af70-d6edc4d162bf/restart
{
 "restart_server" : {
 "stop_type" : "soft",
 "timeout" : "60",
 "timeout_action" : "destroy"
  }
}
```
### **Attributes**

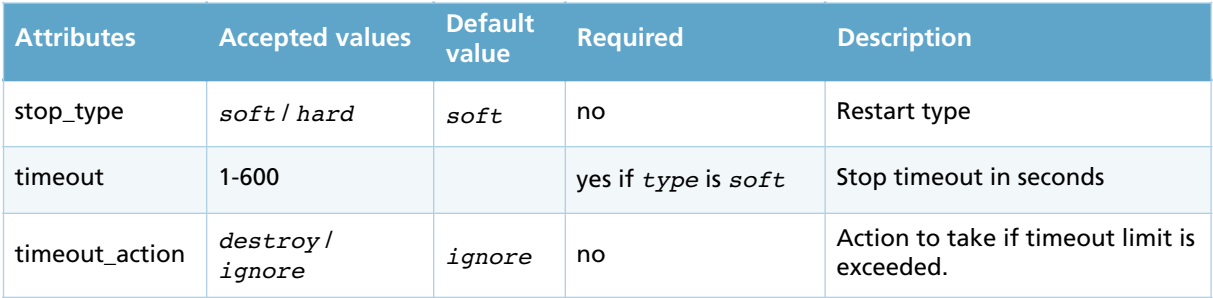

```
HTTP/1.0 200 OK
{
   "server" : {
      "boot_order" : "disk",
      "core_number" : "4",
      "firewall" : "on",
      "hostname" : "debian.example.com",
     "ip addresses" : {
         "ip_address" : [
           {
              "access" : "private",
 "address" : "10.0.0.0",
 "family" : "IPv4"
           },
\{ "access" : "public",
 "address" : "x.x.x.x",
 "family" : "IPv4"
           },
           {
 "access" : "public",
 "address" : "xxxx:xxxx:xxxx:xxxx:xxxx:xxxx:xxxx:xxxx",
 "family" : "IPv6"
           }
        ]
 },
 "license" : 0,
      "memory_amount" : "8192",
      "nic_model" : "e1000",
      "state" : "started",
      "storage_devices" : {
         "storage_device" : [
\{ "address" : "virtio:0",
              "storage" : "0169b4f8-051c-4a86-9484-f5b632149949",
             "storage size" : 10,
              "storage_title" : "Debian from a template",
              "type" : "disk"
           }
        ]
\},
 "timezone" : "UTC",
      "title" : "My Debian server",
      "uuid" : "00c96963-db86-44ea-af70-d6edc4d162bf",
 "video_model" : "cirrus",
 "vnc" : "off",
      "vnc_password" : "aabbccdd",
      "zone" : "fi-hel1"
   }
}
```
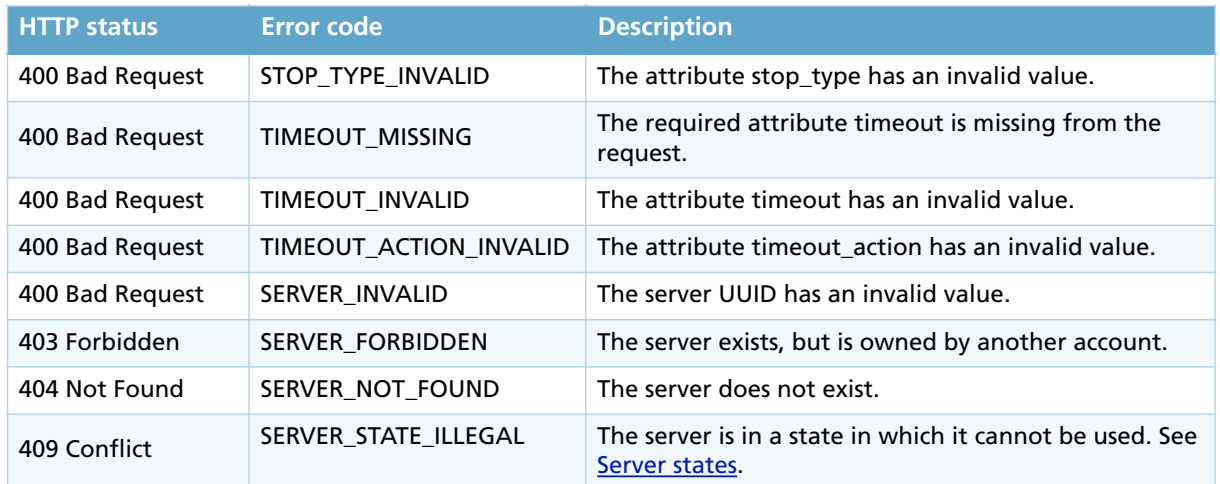

# **7.9. Modify server**

Modifies the configuration of an existing server.

Attaching and detaching storages as well as assigning and releasing IP addresses have their own separate operations. See Attach storage, Detach storage, Assign IP address and Release IP address.

In order to change the *core\_number* or *memory\_amount* attributes, the server state must be *stopped*.

### **Request**

```
PUT /1.2/server/00c78863-db86-44ea-af70-d6edc4d162bf
{
   "server" : {
     "core_number" : "8",
     "memory_amount" : "16384"
  }
}
```
# **Attributes**

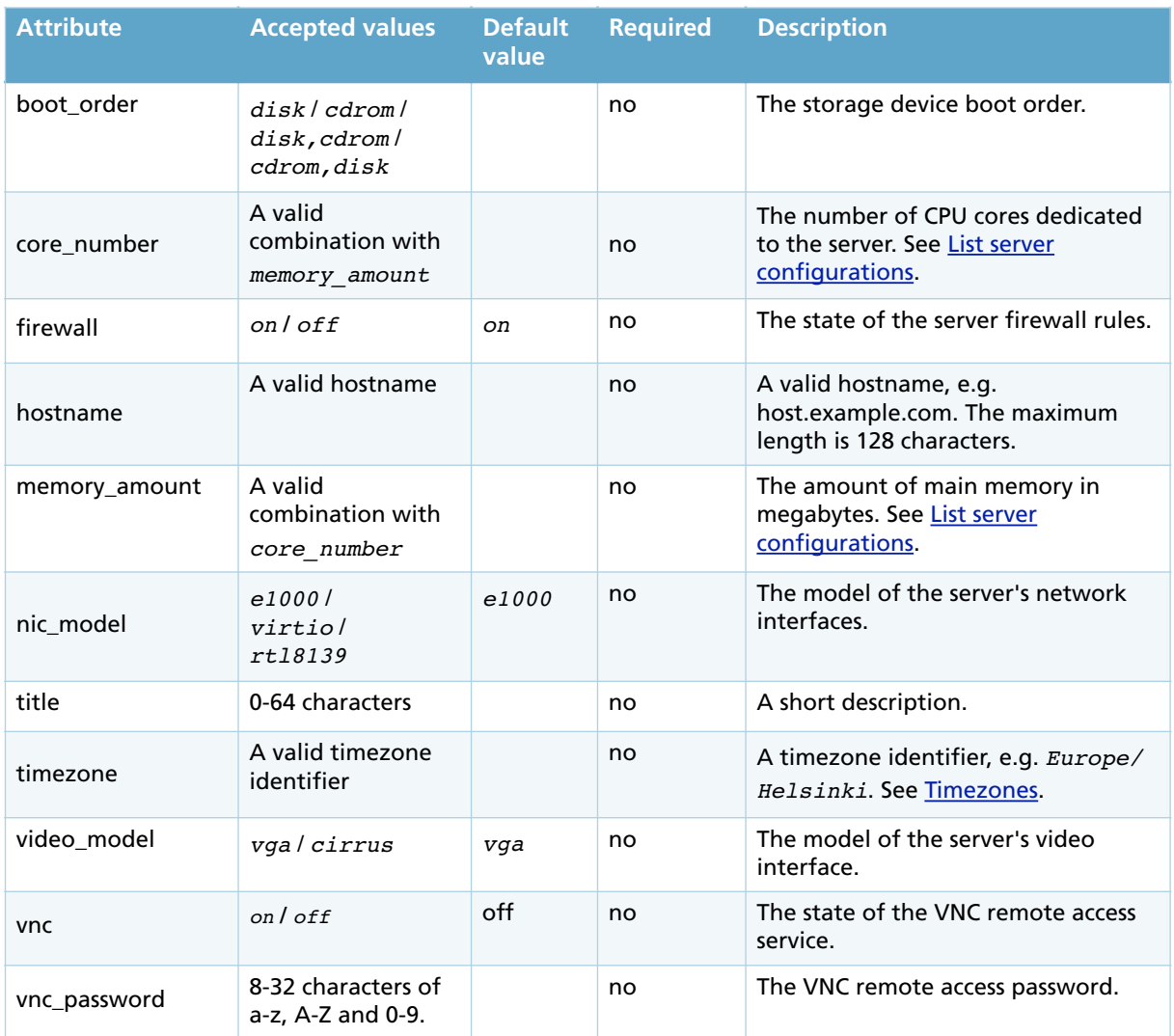

```
HTTP/1.0 202 Accepted
{
   "server" : {
      "boot_order" : "disk",
 "core_number" : "8",
 "firewall" : "on",
 "hostname" : "debian.example.com",
      "ip_addresses" : {
           {
              "access" : "private",
 "address" : "10.0.0.0",
 "family" : "IPv4"
           },
           {
 "access" : "public",
 "address" : "x.x.x.x",
              "family" : "IPv4"
           },
\{ "access" : "public",
              "address" : "xxxx:xxxx:xxxx:xxxx:xxxx:xxxx:xxxx:xxxx",
              "family" : "IPv6"
           }
        ]
      },
      "license" : 0,
      "memory_amount" : "16384",
      "nic_model" : "virtio",
      "password" : "aabbccdd",
      "state" : "started",
      "storage_devices" : {
        "storage_device" : [
           {
              "address" : "virtio:0",
              "storage" : "0169b4f8-051c-4a86-9484-f5b798249949",
 "storage_size" : "10",
 "storage_title" : "Debian from a template",
 "type" : "disk"
           }
         ]
      },
 "timezone" : "UTC",
 "title" : "My Debian server",
      "username" : "root",
      "uuid" : "00c78863-db86-44ea-af70-d6edc4d162bf",
      "video_model" : "cirrus",
 "vnc: " : "off",
 "vnc_password" : "aabbccdd",
      "zone" : "fi-hel1"
   }
```
}

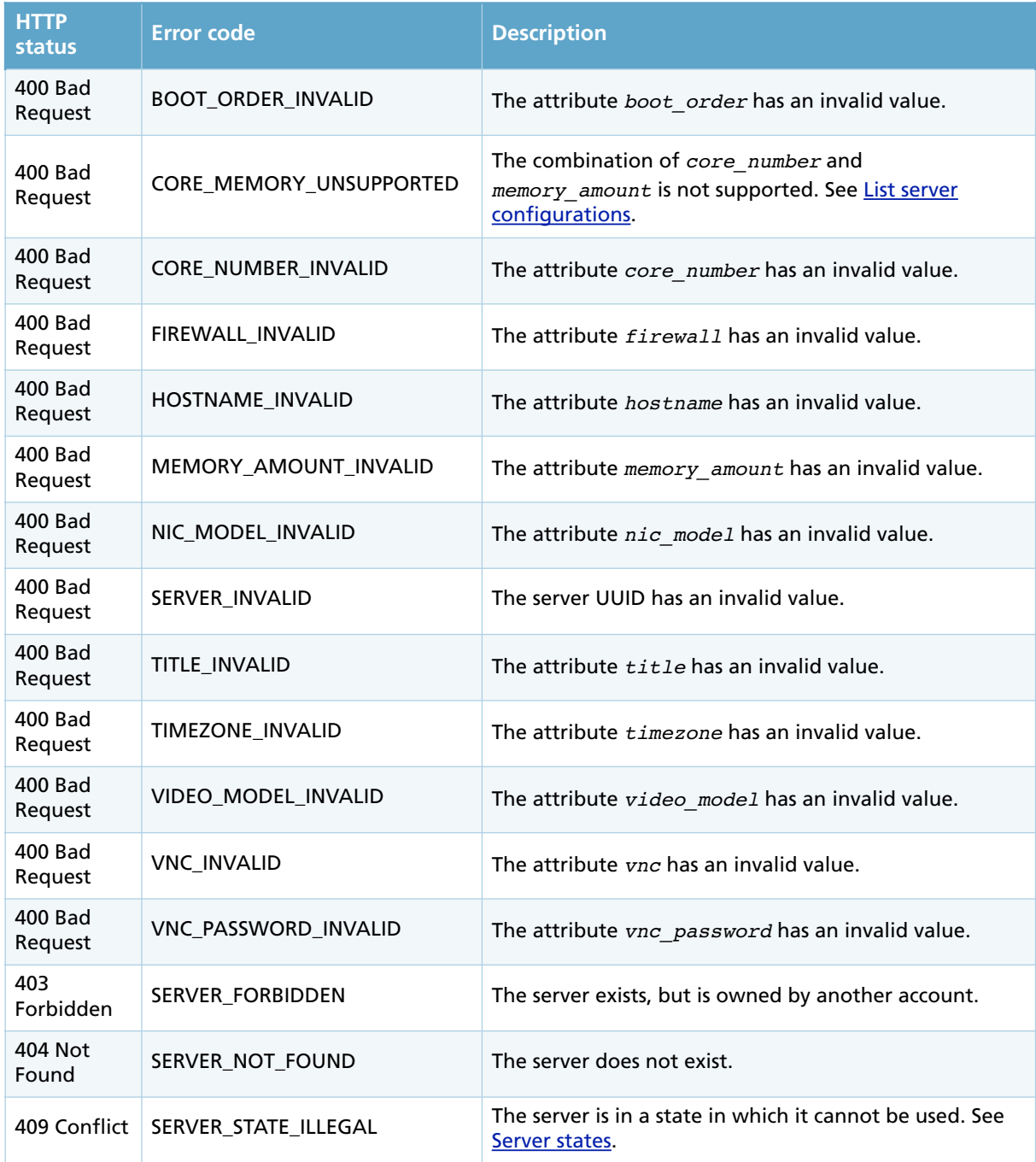

# **7.10. Delete server**

### Deletes a server.

The server state must be *stopped*. Storage devices attached to the server are automatically detached and can be reattached to other servers. IP addresses used by the server are released.

### **Request**

DELETE /1.2/server/00c78863-db86-44ea-af70-d6edc4d162bf

### **Normal response**

HTTP/1.0 204 No Content

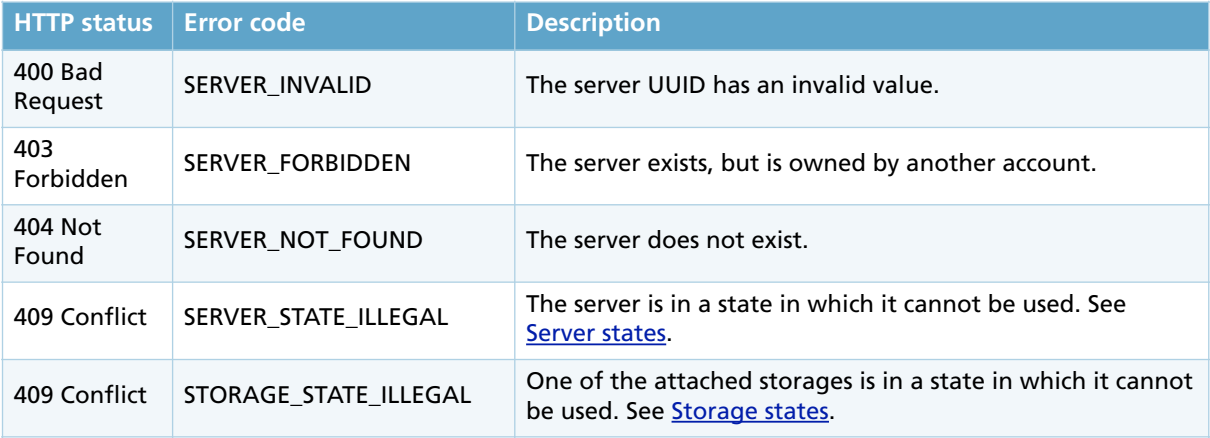

# **8. STORAGES**

A storage device is a block device similar to a physical hard disk. It can be used to install an operating system or hold some other flesystem for a server.

Storages can be freely attached to any server within the same zone and under the same account. A maximum of four storage devices can be attached to a server at the same time.

### **8.1. Storage types**

There are four different storage types: *disk*, *cdrom*, *template* and *backup*.

#### **Normal storages**

Normal storage resources are used to store operating system and application data. This is the only user writeable storage type.

#### **CD-ROMs**

CD-ROM resources are used as a read-only media, typically for server installations or crash recovery.

#### **Templates**

Templates are special storage resources which are used to create new servers with a preconfgured operating system.

#### **Backups**

Backups are storages containing a point-in-time backup of a normal storage. Data on a normal storage can be restored from one of its backups. Backups can also be cloned to create a new normal storage resource. Backups can be created manually or automatically using backup rules.

### **8.2. Storage tiers**

Storage resources are divided into two tiers: *hdd* and *maxiops*. Storage tiers affect both the performance and price of the storage.

#### **HDD storages**

Data is stored on hard disks resulting both in low-costs and high performance.

#### **MaxIOPS storages**

Data is stored on MaxIOPS storage arrays resulting in highest throughput and lowest response times.

### **8.3. Storage access types**

Storage access types are *public* and *private*.

#### **Public storages**

Public storages are visible to all users. Public storages include CD-ROM images and templates. CD-ROM images can be used to install operating systems and to rescue unbootable systems. Templates are used to create servers with a preconfigured operating system.

#### **Private storages**

Private storages are visible only to the specifc user account. Users can only create private storages.

### **8.4. Storage states**

The storage state indicates the storage's current status.

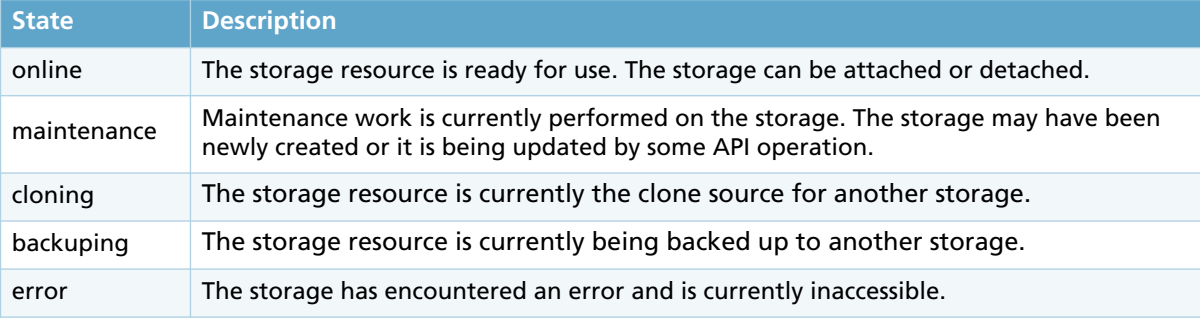

### **8.5. Favorite storages**

Storage templates can be added to a list of favorites. This is used to distinguish the most important templates amongst the many available. See List storages on how to retrieve a list of favorite storages. See Add storage to favorites and Remove storage from favorites on how to manage favorite storages.

### **8.6. List storages**

Returns a list of all accessible storages. The list can be narrowed down by the storage's access type (*public* or *private*), storage type (*normal*, *backup*, *cdrom* or *template*) or favorite status.

#### **Requests**

GET /1.2/storage GET /1.2/storage/public GET /1.2/storage/private GET /1.2/storage/normal GET /1.2/storage/backup GET /1.2/storage/cdrom GET /1.2/storage/template GET /1.2/storage/favorite

```
HTTP/1.0 200 OK
{
  "storages" : {
    "storage" : [
\overline{\mathcal{L}} "access" : "private",
 "license" : 0,
        "size" : 10
        "state" : "online",
        "tier" : hdd",
        "title" : "Operating system disk",
        "type" : "normal",
        "uuid" : "01eff7ad-168e-413e-83b0-054f6a28fa23",
         "zone" : "uk-lon1",
      },
       {
        "access" : "private",
        "license" : 0,
         "size" : 50
        "state" : "online",
        "tier": "maxiops",
        "title" : "Databases",
 "type" : "normal",
 "uuid" : "01f3286c-a5ea-4670-8121-d0b9767d625b",
 "zone" : "fi-hel1"
      }
    ]
  }
}
```
# **8.7. Get storage details**

Returns detailed information about a specific storage resource.

The servers attached to this storage are listed in the *servers* block of the response body.

#### **Request**

GET /1.2/storage/01d4fcd4-e446-433b-8a9c-551a1284952e

```
HTTP/1.0 200 OK
{
   "storage" : {
      "access" : "private",
      "backup_rule": "",
      "backups" : {
        "backup" : []
\},
 "license" : 0,
       "servers" : {
         "server" : [
             "00798b85-efdc-41ca-8021-f6ef457b8531"
         ]
      },
       "size" : 10,
      "state" : "online",
      "tier" : "maxiops",
      "title" : "Operating system disk",
      "type" : "normal",
 "uuid" : "01d4fcd4-e446-433b-8a9c-551a1284952e",
 "zone" : "fi-hel1"
   }
}
```
### **8.8. Create storage**

Creates a new storage resource.

Storages are always created to a specific zone. Storages can be attached to servers within the same zone. See List available zones on how to retrieve a list of available zones.

A newly created storage is not attached to any server. See Attach storage to server.

#### **Request**

```
POST /1.2/storage
{
  "storage" : {
    "size" : "10",
 "tier" : "maxiops",
 "title" : "My data collection",
    "zone" : "fi-hel1",
 "backup_rule": {
 "interval" : "daily",
 "time" : "0430",
      "retention" : "365"
    }
  }
}
```
### **Attributes**

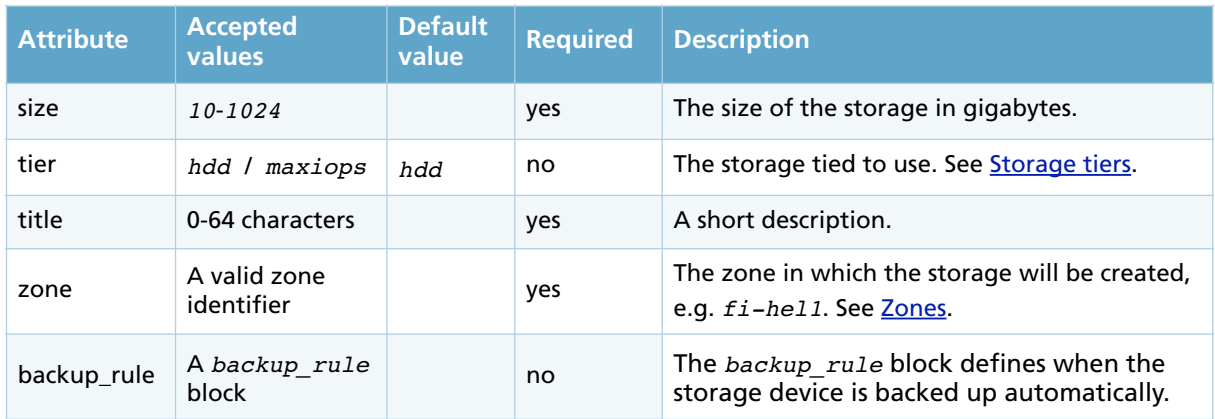

The *backup\_rule* block contains the following attributes.

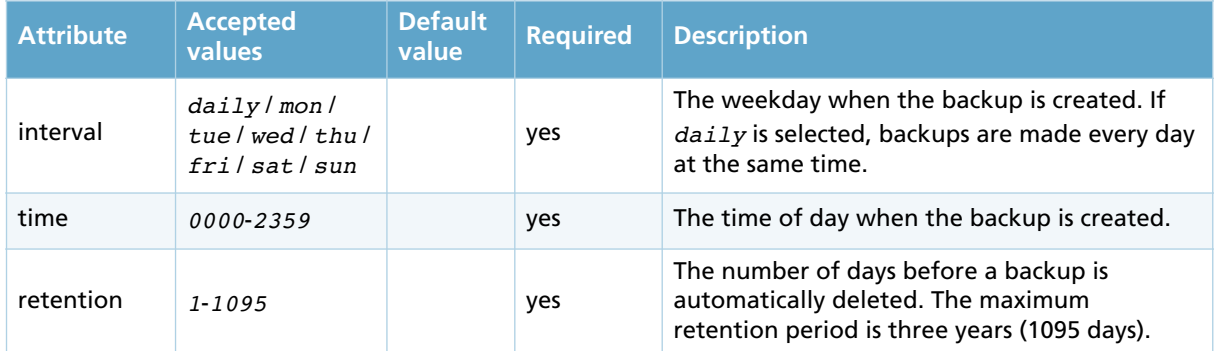

If one of the *interval*, *time* or *retention* attributes is specifed, others must also be specifed. The *backup\_rule* block can also be left empty.

```
HTTP/1.0 201 Created
{
 "storage" : {
 "access" : "private",
 "backup_rule" [
 "interval" : "daily",
      "hour" : "0430",
      "retention" : "365"
      ],
      "backups" : {
        "backup" : []
 }
 "license" : 0,
      "servers" : {
         "server" : []
 },
 "size" : 10,
      "state" : "online",
 "tier" : "maxiops",
 "title" : "test",
      "type" : "normal",
      "uuid" : "01d4fcd4-e446-433b-8a9c-551a1284952e",
      "zone" : "fi-hel1"
   }
}
```
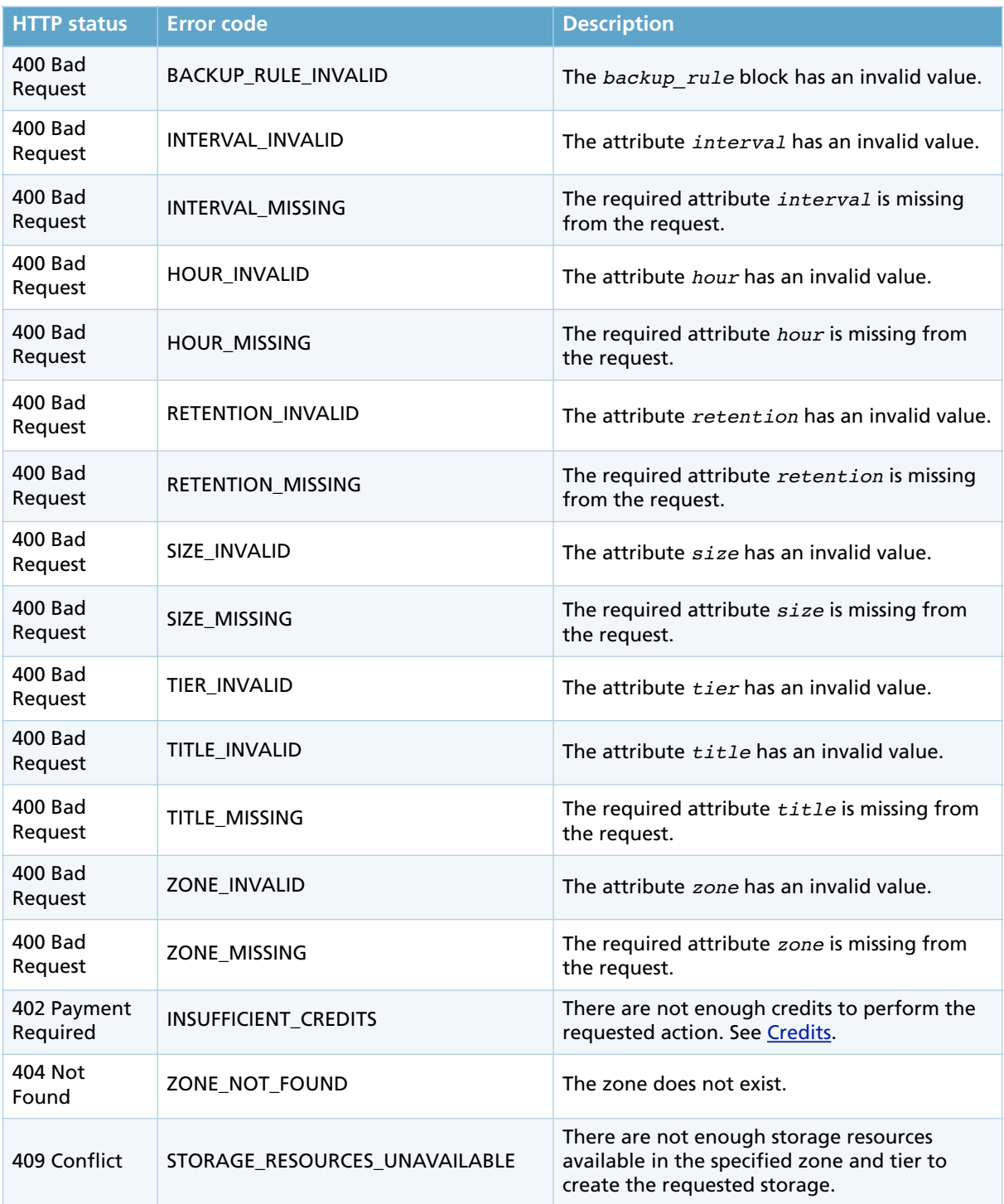

# **8.9. Modify storage**

Modifies an existing storage resource. This operation is used to rename or resize the storage.

If the storage is going to be resized, the new size must be greater than the old size. The storage state must be *online* and the storage needs to be detached from any servers. Note that neither the partition table nor the fle system on the storage device is resized and such changes have to be made once the storage is attached to a server. A partition table change and a flesystem resize is required to use the available space.

Transferring storage resources between zones is possible using the Clone storage operation.

### **Request**

```
PUT /1.2/storage/011d671f-e803-484d-920a-c25b4bb05c01
{
 "storage" : {
 "size" : "20",
     "title" : "A larger storage"
  }
\lambda
```
### **Attributes**

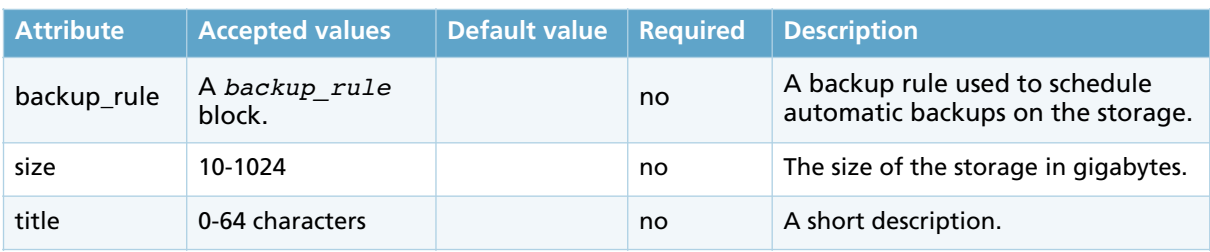

The *backup* rule block contains the following attributes.

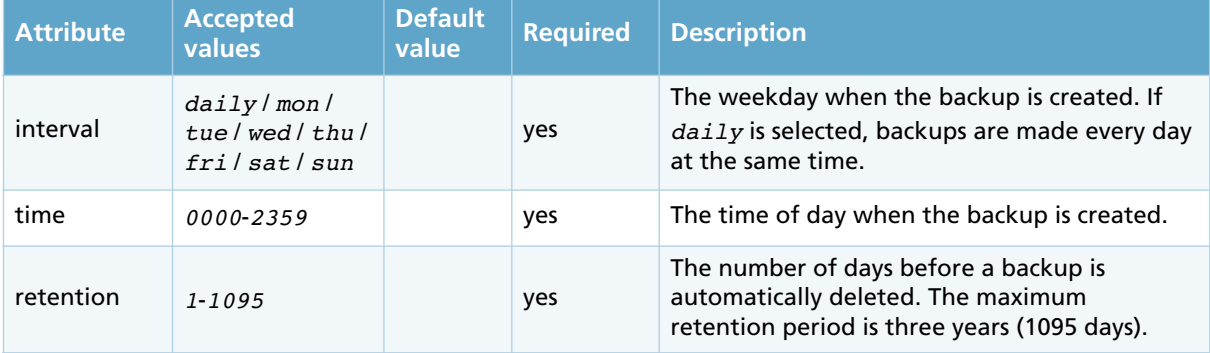

If one of the *interval*, *time* or *retention* attributes is specifed, others must also be specifed. The *backup\_rule* block can also be left empty.

```
HTTP/1.0 202 Accepted
{
 "storage" : {
 "access" : "private",
     "backup_rule" : "",
    "backups" : {
        "backup" []
 },
 "license" : 0,
 "servers" : {
 "server" : []
 },
 "size" : 20,
 "state" : "online",
 "tier" : "maxiops",
 "title" : "A larger storage",
 "type" : "normal",
 "uuid" : "011d671f-e803-484d-920a-c25b4bb05c01",
      "zone" : "uk-lon1"
  }
}
```
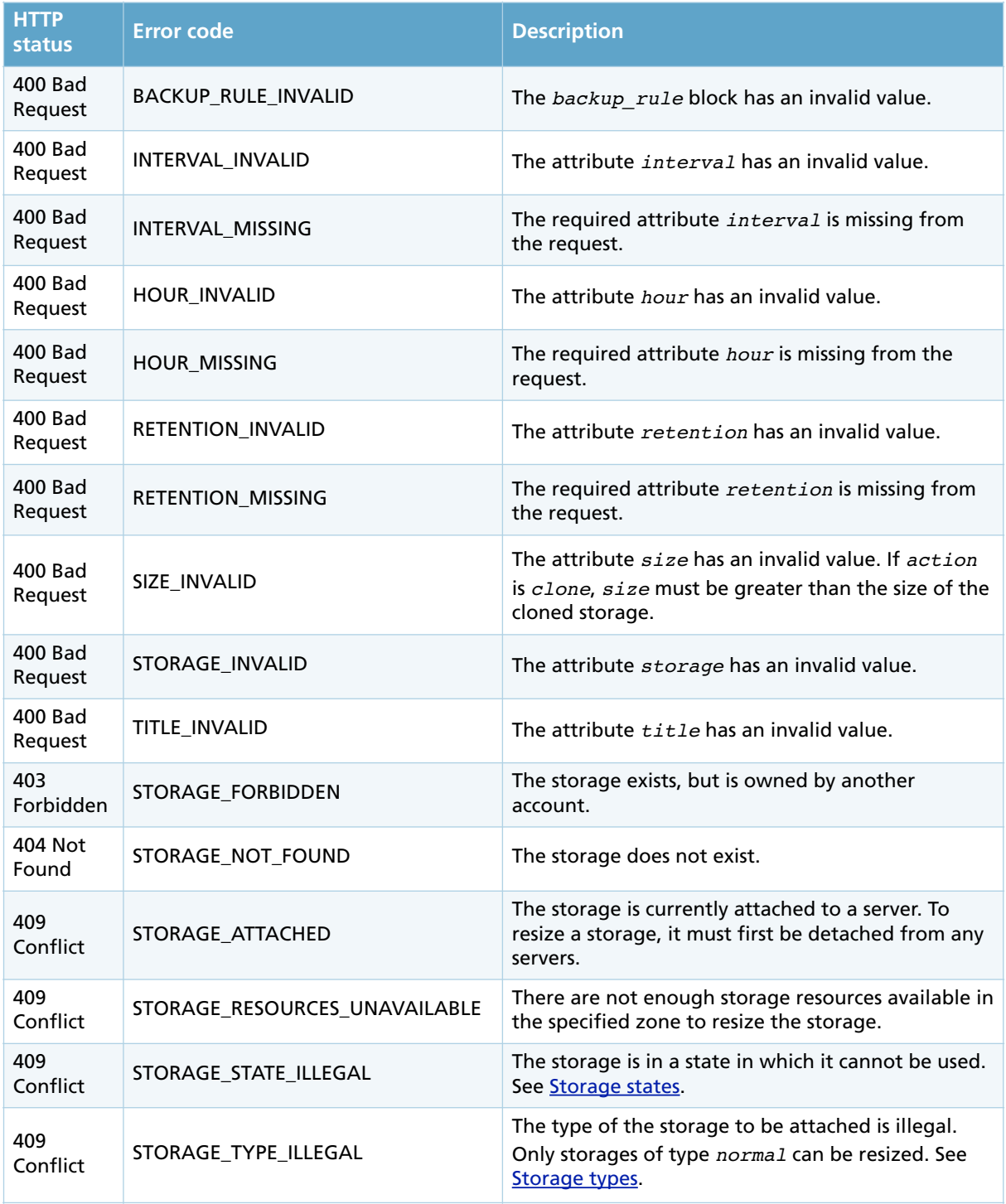

### **8.10.Attach storage**

Attaches a storage as a device to a server.

### **Attaching normal storages**

In order to attach an IDE device, the server state must be *stopped*. SCSI and virtio devices may also be attached while the server state is *started*.

### **Attaching CD-ROM devices**

A storage resource can be attached as a *disk* or a *cdrom*. Only one *cdrom* device may attached on a server at the same time. A CD-ROM device can be empty, i.e. it does not need to have a storage loaded. The storage loaded to the CD-ROM device may be changed by using the **Eject CD-ROM** and Load CD-ROM operations.

In order to attach a CD-ROM device, the server state must be *stopped*.

### **Request**

```
POST /1.2/server/009d64ef-31d1-4684-a26b-c86c955cbf46/storage/attach
{
   "storage_device" : {
 "type" : "disk",
 "address" : "scsi:0:0",
    "storage" : "00798b85-efdc-41ca-8021-f6ef457b8531"
  }
}
```
### **Attributes**

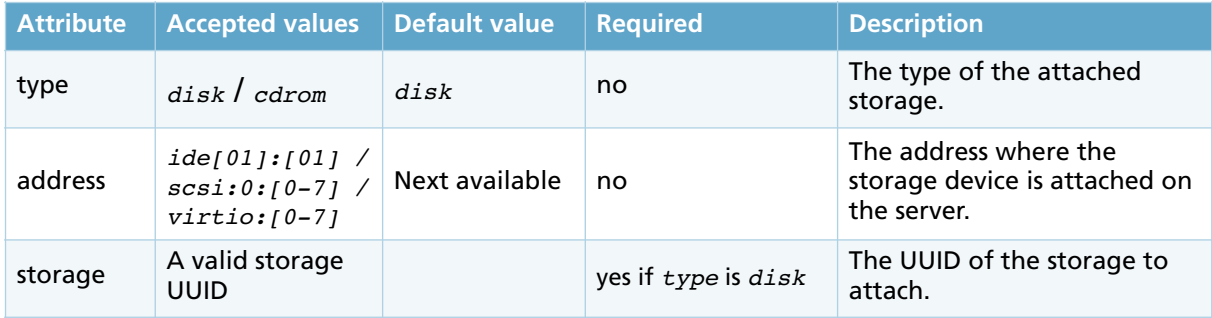

```
HTTP/1.0 200 OK
{
   "server" : {
      "boot_order" : "disk",
 "core_number" : "4",
 "firewall" : "on",
 "hostname" : "debian.example.com",
      "ip_addresses" : {
         "ip_address" : [
            {
 "access" : "private",
 "address" : "10.0.0.0"
           },
            {
 "access" : "public",
 "address" : "x.x.x.x",
              "family" : "IPv4"
            },
\{ "access" : "public",
              "address" : "xxxx:xxxx:xxxx:xxxx:xxxx:xxxx:xxxx:xxxx",
              "family" : "IPv6"
           }
        ]
      },
      "license" : 0,
      "memory_amount" : "8192",
      "nic_model" : "e1000",
      "password" : "aabbccdd",
      "state" : "started",
      "storage_devices" : {
        "storage_device" : [
           {
              "address" : "scsi:0:0",
              "storage" : "00798b85-efdc-41ca-8021-f6ef457b8531",
 "storage_size" : "10",
 "storage_title" : "Debian from a template",
 "type" : "disk"
            }
         ]
      },
 "timezone" : "UTC",
 "title" : "My Debian server",
      "username" : "root",
      "uuid" : "00c78863-db86-44ea-af70-d6edc4d162bf",
      "video_model" : "cirrus",
      "vnc_password" : "aabbccdd",
     "vnc": "off",
      "zone" : "fi-hel1"
   }
}
```
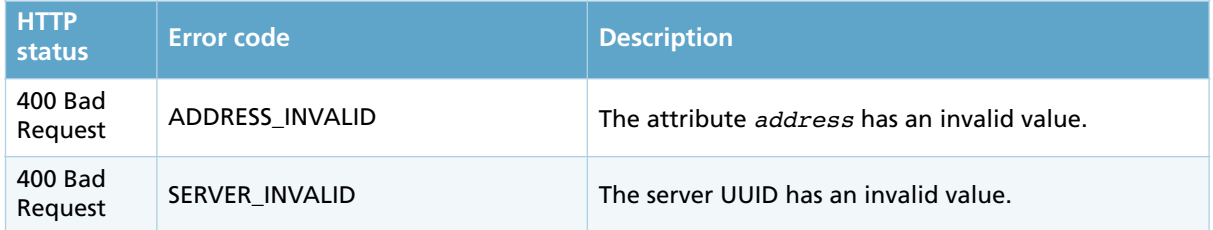

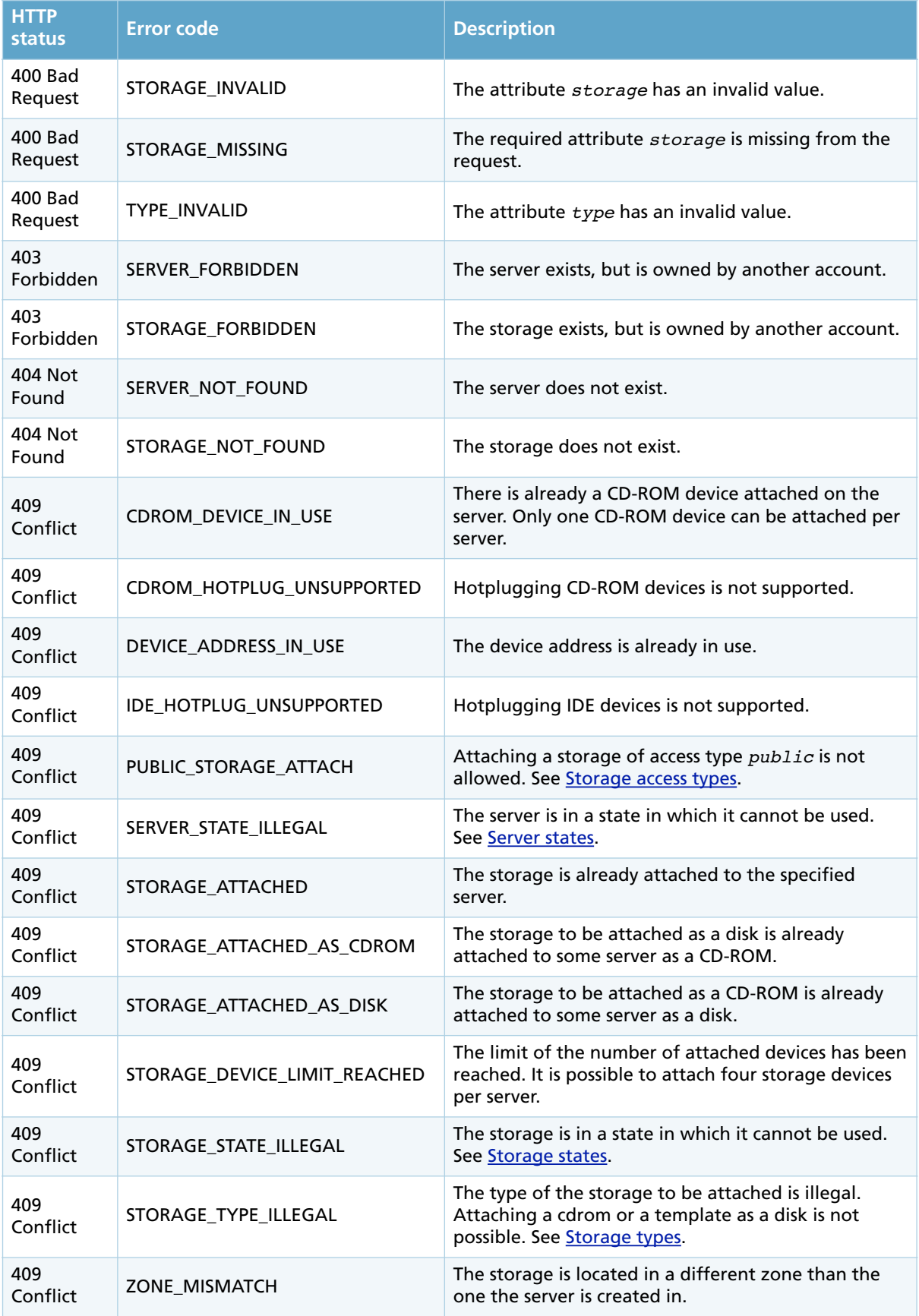

# **8.11. Detach storage**

Detaches a storage resource from a server.

The detached storage is identified by the device address on the attached server.

IDE devices cannot be detached while the server state is *started*.

### **Request**

```
POST /1.2/server/009d64ef-31d1-4684-a26b-c86c955cbf46/storage/detach
\{ "storage_device" : {
 "address" : "scsi:0:0",
  }
}
```
# **Attributes**

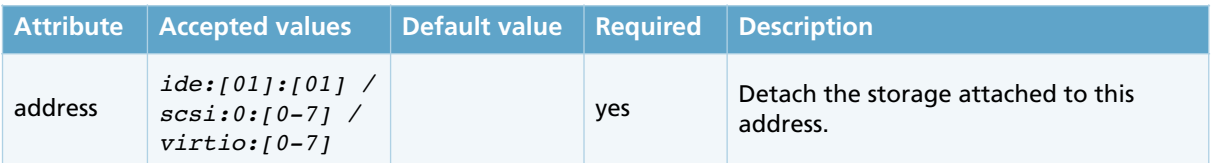

```
HTTP/1.0 200 OK
{
   "server" : {
      "boot_order" : "disk",
 "core_number" : "4",
 "firewall" : "on",
 "hostname" : "debian.example.com",
      "ip_addresses" : {
         "ip_address" : [
           {
 "access" : "private",
 "address" : "10.0.0.0"
           },
           {
 "access" : "public",
 "address" : "x.x.x.x",
              "family" : "IPv4"
           },
\{ "access" : "public",
 "address" : "xxxx:xxxx:xxxx:xxxx:xxxx:xxxx:xxxx:xxxx",
              "family" : "IPv6"
           }
        ]
      },
      "license" : 0,
      "memory_amount" : "8192",
 "nic_model" : "virtio",
 "password" : "aabbccdd",
      "state" : "started",
      "storage_devices" : {
      "storage_device" : [ ]
 },
 "timezone" : "UTC",
      "title" : "My Debian server",
      "username" : "root",
      "uuid" : "00c78863-db86-44ea-af70-d6edc4d162bf",
      "video_model" : "cirrus",
     "vnc" : "off",
      "vnc_password" : "aabbccdd",
      "zone" : "fi-hel1"
   }
}
```
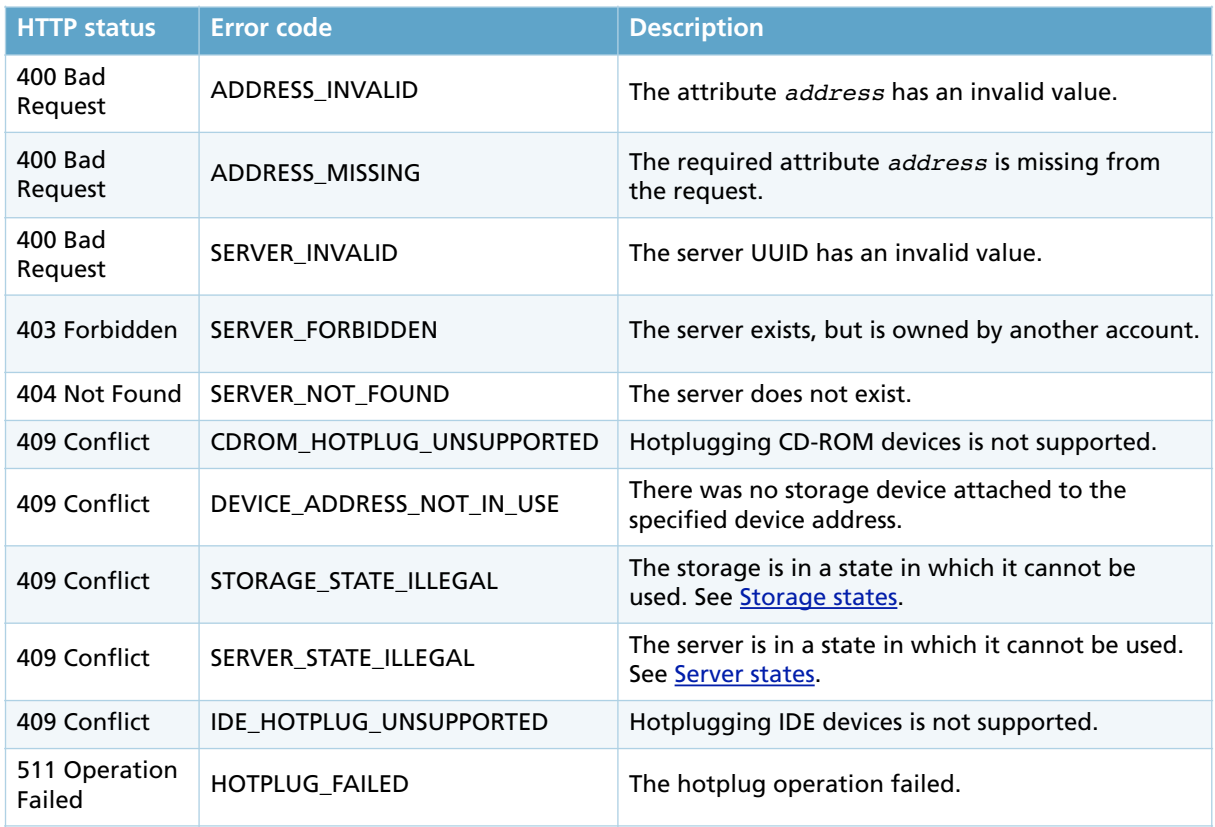

## **8.12. Load CD-ROM**

Loads a storage as a CD-ROM in the CD-ROM device of a server.

This operation requires that a CD-ROM device is attached to the server. A CD-ROM device can be attached using the **Attach storage** operation.

Any storage of type *normal*, *cdrom or backup* can be loaded as a CD-ROM.

### **Request**

```
POST /1.2/server/00798b85-efdc-41ca-8021-f6ef457b8531/cdrom/load
{
 "storage_device" : {
 "storage" : "01000000-0000-4000-8000-000060010101"
  }
}
```
### **Attributes**

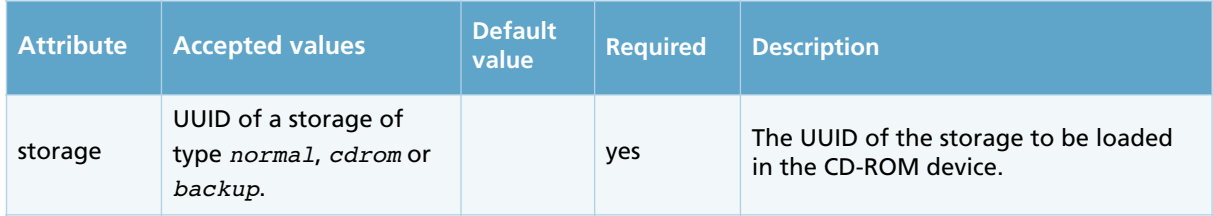

```
HTTP/1.0 200 OK
{
   "server" : {
      "boot_order" : "cdrom,disk",
      "core_number" : "0",
 "firewall" : "on",
 "hostname" : "test.example.com",
      "ip_addresses" : {
        "ip_address" : [
           {
              "access" : "private",
              "address" : "10.0.0.0"
           },
           {
 "access" : "public",
 "address" : "x.x.x.x",
 "family" : "IPv4"
           },
\{ "access" : "public",
              "address" : "xxxx:xxxx:xxxx:xxxx:xxxx:xxxx:xxxx:xxxx",
              "family" : "IPv6"
           }
        ]
 },
 "license": 0,
      "memory_amount" : "512",
     "nic model : "virtio",
      "state" : "started",
      "storage_devices" : {
        "storage_device" : [
\{ "type" : "cdrom",
 "address" : "ide:0:1",
 "storage" : "01000000-0000-4000-8000-000060010101"
           },
\{ "type" : "disk",
 "address" : "ide:0:0",
 "storage" : "01d4fcd4-e446-433b-8a9c-551a1284952e"
           }
        ]
 },
 "timezone" : "UTC",
      "title" : "Example server"
      "uuid" : "00798b85-efdc-41ca-8021-f6ef457b8531",
      "vnc_password" : "aabbccdd",
 "vnc" : "off",
 "zone" : "fi-hel1"
   }
}
```
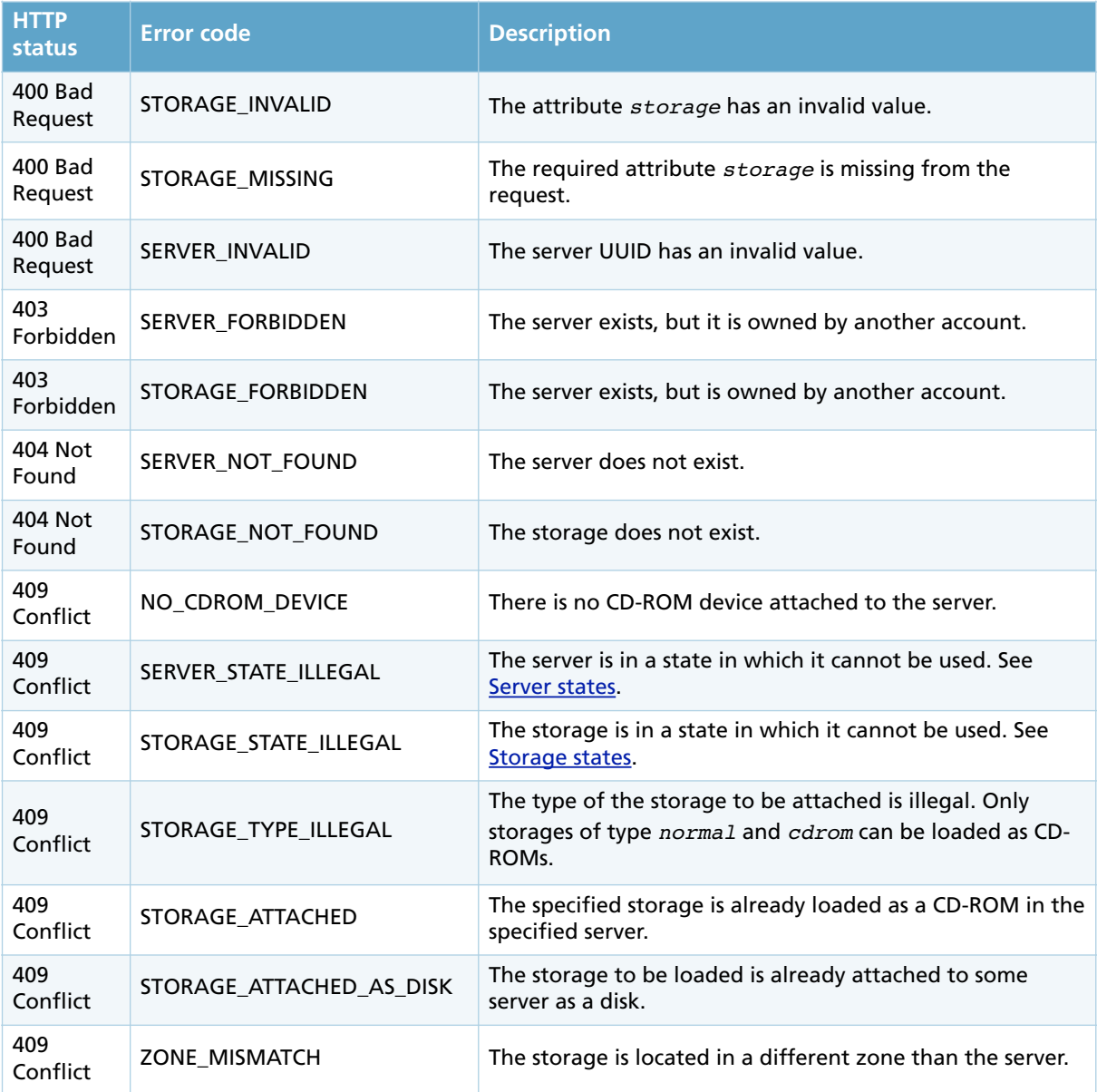

### **8.13.Eject CD-ROM**

Ejects the storage from the CD-ROM device of a server.

#### **Request**

POST /1.2/server/00798b85-efdc-41ca-8021-f6ef457b8531/cdrom/eject

```
HTTP/1.0 200 OK
{
    "server" : {
 "boot_order" : "cdrom,disk",
 "core_number" : "0",
      "firewall" : "on",
      "hostname" : "test.example.com",
      "ip_addresses" : {
          "ip_address" : [
            {
               "access" : "private",
               "address" : "10.0.0.0"
            },
\{ "access" : "public",
               "address" : "x.x.x.x",
               "family" : "IPv4"
            },
\{ "access" : "public",
               "address" : "xxxx:xxxx:xxxx:xxxx:xxxx:xxxx:xxxx:xxxx",
               "family" : "IPv6"
            }
         ]
      },
       "license": 0,
      "memory amount" : "512",
      "nic model : "virtio",
      "state" : "started",
      "storage_devices" : {
          "storage_device" : [
            {
 "type" : "cdrom",
 "address" : "ide:0:1",
               "storage" : ""
            },
\{ "type" : "disk",
               "address" : "ide:0:0",
               "storage" : "01d4fcd4-e446-433b-8a9c-551a1284952e"
            }
         ]
      },
       "timezone" : "UTC",
 "title" : "Example server"
 "uuid" : "00798b85-efdc-41ca-8021-f6ef457b8531",
      "vnc_password" : "aabbccdd",
      "vnc" : "off",
      "zone" : "fi-hel1"
   }
}
```
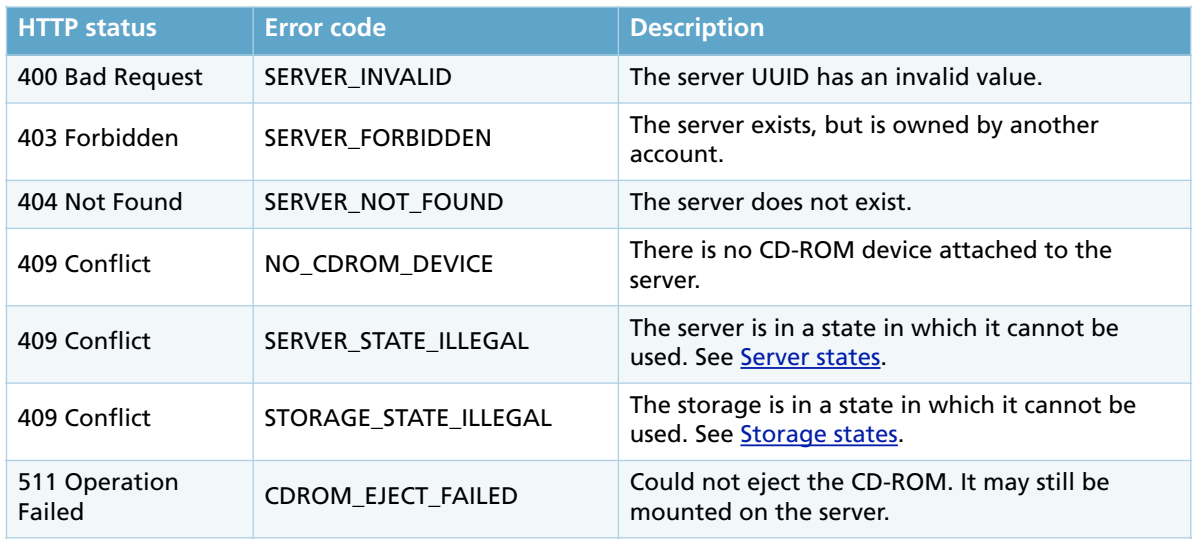

### **8.14.Clone storage**

Creates an exact copy of an existing storage resource.

The speed of the clone operation depends on the size of the storage and whether the source and target storages are in the same zone. A clone operation between different zones takes a considerably longer time than a clone operation within the same zone.

This operation is asynchronous. The state of the cloned storage is *maintenance* and changes to *online* after the clone process is complete. The status of the operation can be monitored by polling the storage with the Get storage details operation.

### **Request**

```
POST /1.2/storage/01eff7ad-168e-413e-83b0-054f6a28fa23/clone
{
   "storage" : {
    "zone" : "fi-hel1",
 "tier" : "maxiops",
 "title" : "Clone of operating system disk"
  }
}
```
### **Attributes**

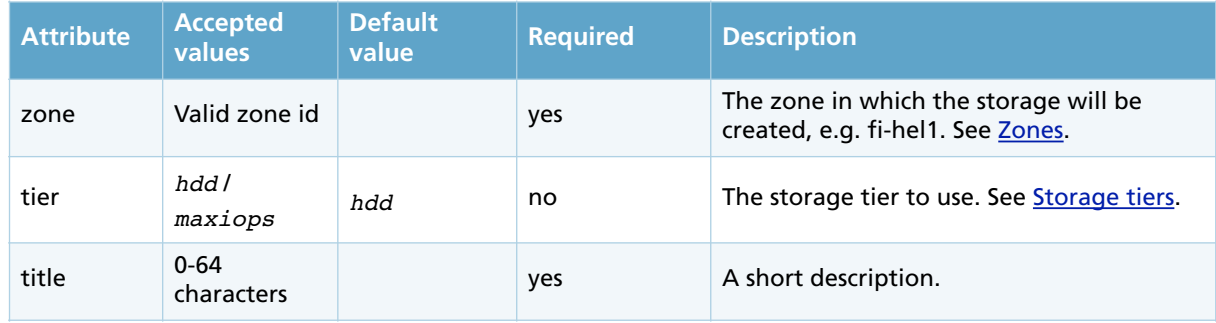

```
HTTP/1.0 201 Created
{
 "storage" : {
 "access" : "private",
 "license" : 0,
 "servers" : {
 "server" : [
 ]
 },
 "size" : "10",
 "state" : "maintenance",
    "tier" : "maxiops",
    "title" : "Clone of operating system disk",
 "type" : "normal",
 "uuid" : "01f3286c-a5ea-4670-8121-d0b9767d625b",
 "zone" : "fi-hel1"
  }
}
```
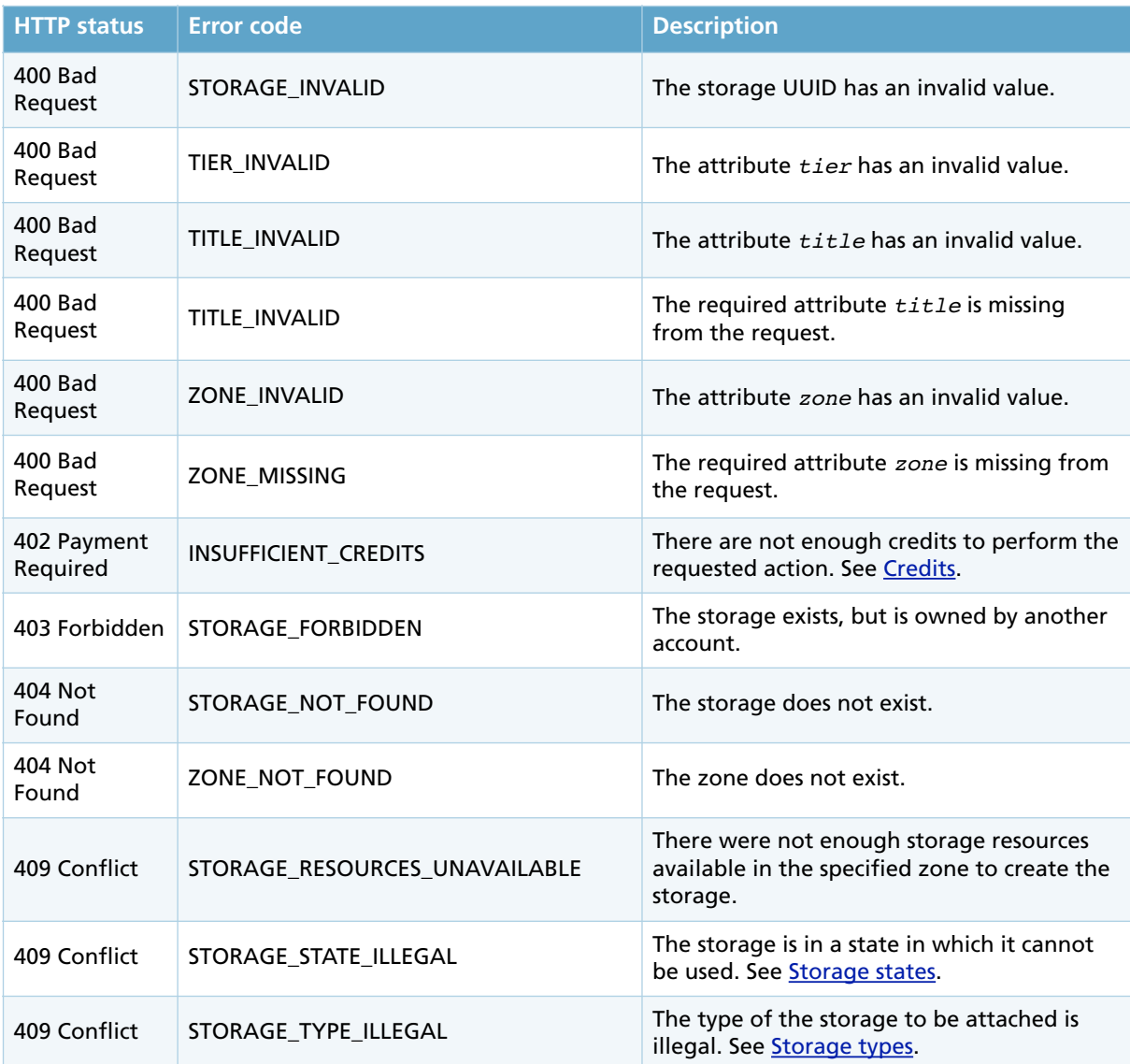

### **8.15.Create backup**

Creates a point-in-time backup of a storage resource.

This operation is asynchronous. The state of the storage changes to *backuping* and changes back to *online* after the backup process is complete. The status of the operation can be monitored by polling the storage with the Get storage details operation.

#### **Request**

```
POST /1.2/storage/01eff7ad-168e-413e-83b0-054f6a28fa23/backup
{
 "storage" : {
 "title" : "Manually created backup"
  }
}
```
### **Attributes**

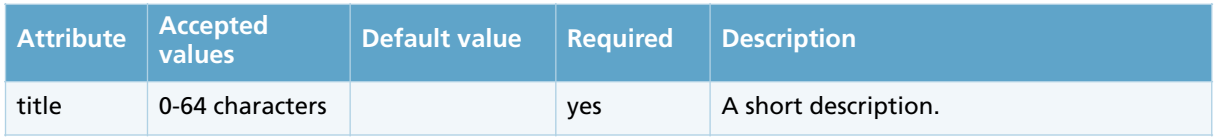

```
HTTP/1.0 201 Created
{
 "storage" : {
 "access" : "private",
 "created" : "2015-03-27T10:02:05Z"
 "license" : 0,
     "origin" : "01eff7ad-168e-413e-83b0-054f6a28fa23",
     "progress": "0",
     "servers" : {
      "server" : [
      ]
     },
     "size" : "10",
     "state" : "maintenance",
     "title" : "Manually created backup",
     "type" : "normal",
     "uuid" : "01f3286c-a5ea-4670-8121-d0b9767d625b",
     "zone" : "fi-hel1"
  }
}
```
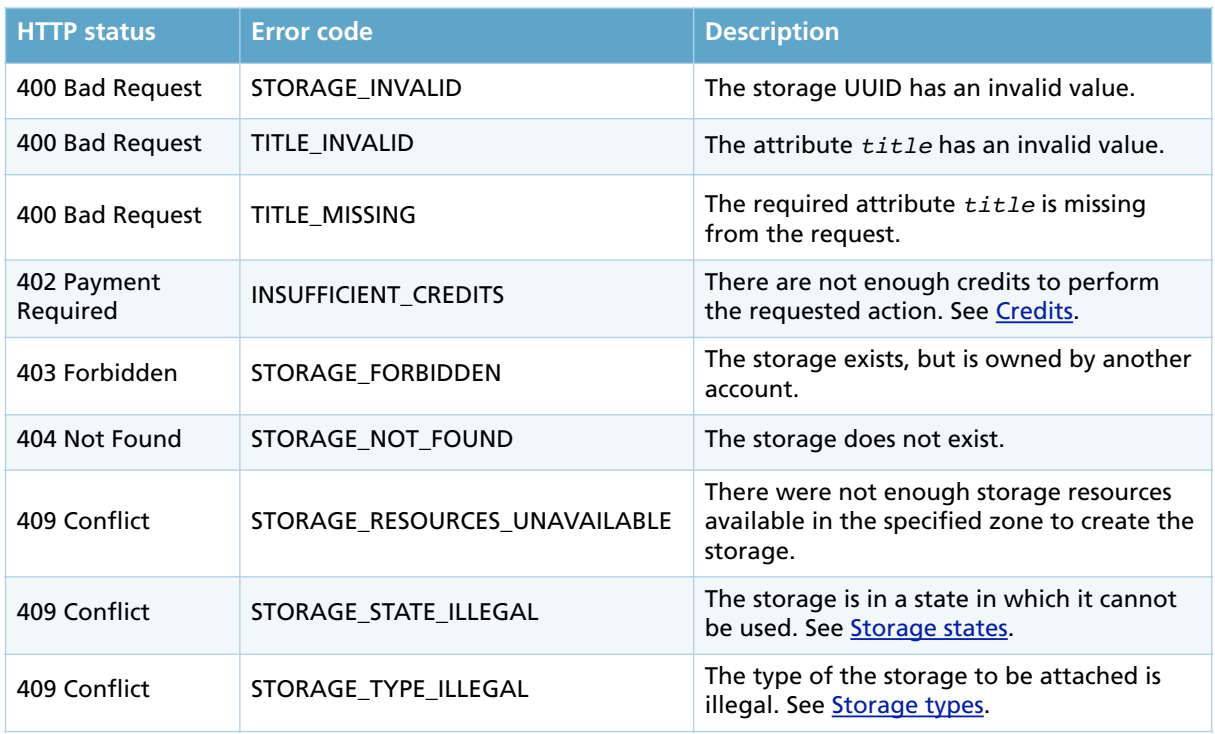

# **8.16.Restore backup**

Restores the origin storage with data from the specifed backup storage.

If the origin storage is attached to a server, the server must first be stopped.

### **Request**

POST /1.2/storage/01f3286c-a5ea-4670-8121-d0b9767d625b/restore

### **Response**

HTTP/1.0 204 No Content

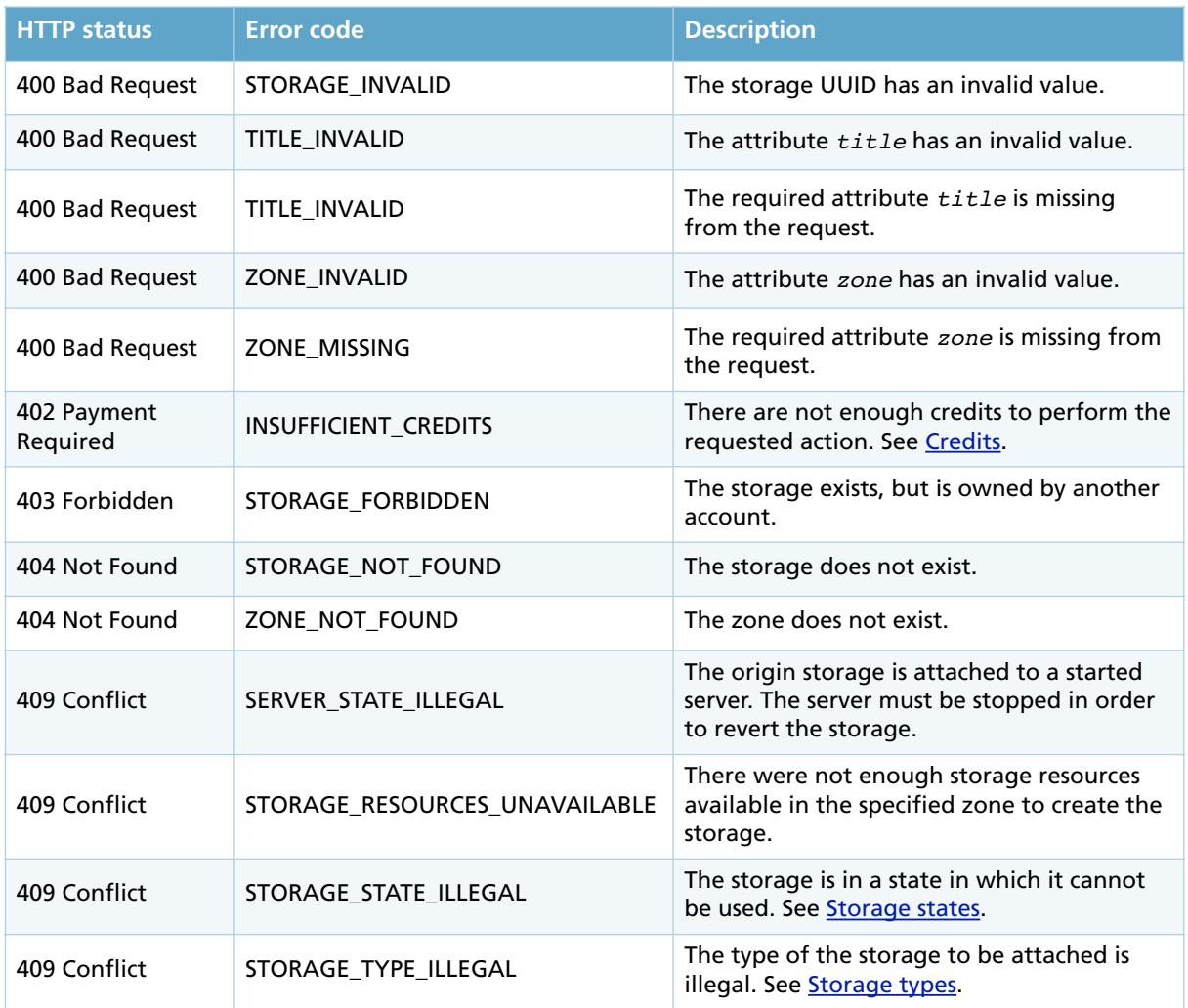

# **8.17.Add storage to favorites**

Adds a storage to the list of favorite storages. To list favorite storages, see List storages. This operations succeeds even if the storage is already on the list of favorites.

#### **Request**

POST /1.2/storage/01f3286c-a5ea-4670-8121-d0b9767d625b/favorite

### **Response**

HTTP/1.0 204 No Content

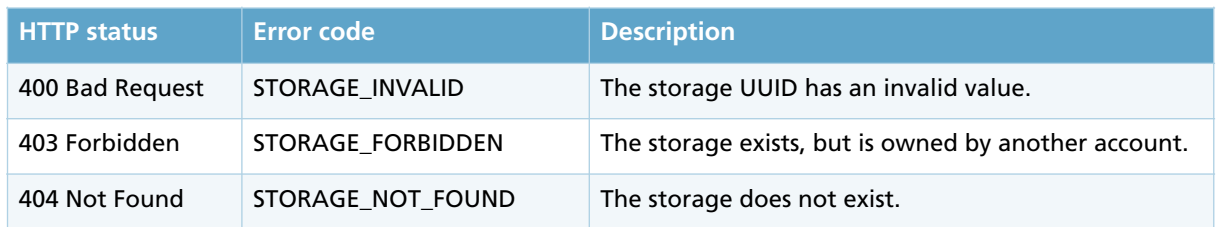

# **8.18.Remove storage from favorites**

Adds a storage to the list of favorite storages. To list favorite storages, see List storages. This operations succeeds even if the storage is already on the list of favorites.

### **Request**

DELETE /1.2/storage/01f3286c-a5ea-4670-8121-d0b9767d625b/favorite

#### **Response**

HTTP/1.0 204 No Content

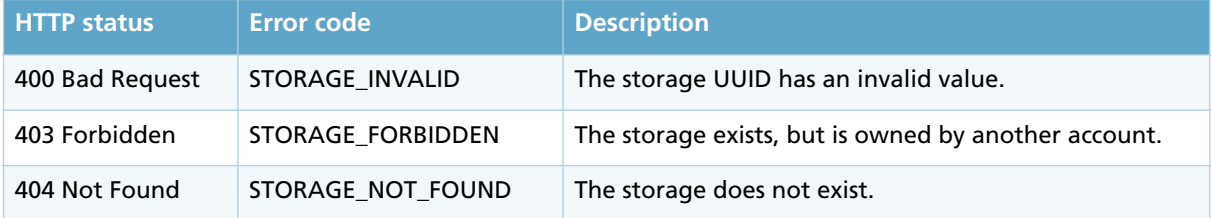

# **8.19.Delete storage**

Deleted an existing storage resource.

The state of the storage must be *online*. The storage must not be attached to any server.

Backups of the deleted storage resource are not deleted and can be used to restore the deleted storage resource.

### **Request**

DELETE /1.2/storage/01d4fcd4-e446-433b-8a9c-551a1284952e

### **Normal response**

HTTP/1.0 204 No Content

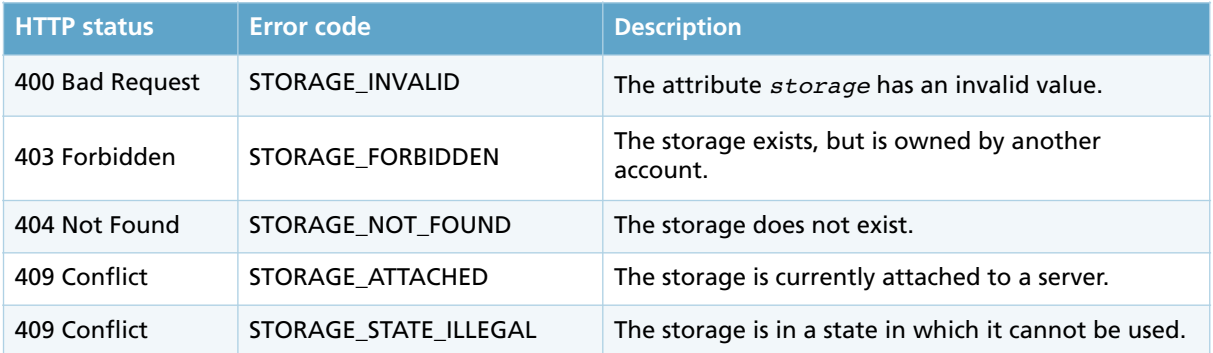

# **9. IP ADDRESSES**

The UpCloud network has public and private IP addresses.

Public IP addresses are used to connect to the server from the Internet. Private addresses are only visible to servers under the same UpCloud account. A server has a minimum of one and a maximum of five public IPv4 and IPv6 addresses. Every server can have one private IPv4 address only. The UpCloud API assigns the IP addresses automatically. IP addresses cannot be reserved for later use.

The operating system running on the server will see a separate network interface per IP address. On a typical server, there are three network interfaces. The frst network interface is assigned to the public network and the second to a private network. If the server has an IPv6 address confgured it will use the third network interface. DHCP service is provided on all IPv4 network interfaces for automatic confguration of the correct IP address. IPv6 network interfaces should use stateless address autoconfguration (SLAAC) with IPv6 privacy extensions disabled. On IPv6-only server DNS parameters can be obtained with stateless DHCPv6.

## **9.1. List IP addresses**

Returns a list of all IP addresses assigned to servers on the current user account.

### **Request**

GET /1.2/ip\_address

```
HTTP/1.0 200 OK
{
  "ip_addresses" : {
     "ip_address" : [
        {
 "access" : "private",
 "address" : "10.0.0.0",
          "family" : "IPv4",
          "ptr_record" : "",
           "server" : "0053cd80-5945-4105-9081-11192806a8f7"
        },
\overline{\mathcal{L}} "access" : "private",
 "address" : "10.0.0.1"
 "family" : "IPv4",
          "ptr_record" : "",
          "server" : "006b6701-55d2-4374-ac40-56cc1501037f"
        },
        {
          "access" : "public",
          "address" : "x.x.x.x,
          "family" : "IPv4",
          "ptr_record": "x.x.x.x.zone.host.upcloud.com",
           "server" : "0053cd80-5945-4105-9081-11192806a8f7"
        },
\overline{\mathcal{L}} "access" : "public",
 "address" : "xxxx:xxxx:xxxx:xxxx:xxxx:xxxx:xxxx:xxxx",
 "family" : "IPv6",
          "ptr_record" : "xxxx-xxxx-xxxx-xxxx.v6.zone.host.upcloud.com",
          "server" : "006b6701-55d2-4374-ac40-56cc1501037f"
        }
    ]
  }
}
```
### **9.2. Get IP address details**

Returns detailed information about a specific IP address.

### **Request**

GET  $/1.2$ /ip address/0.0.0.0

```
HTTP/1.0 200 OK
{
  "ip_address" : {
    "access" : "public",
 "family" : "IPv4",
 "server" : "009d64ef-31d1-4684-a26b-c86c955cbf46",
 "address" : "0.0.0.0"
  }
}
```
# **9.3. Assign IP address**

Assigns a new IP address to a server.

Only public IP addresses can be added. There is always exactly one private IP address per server. There is a maximum of five public IP addresses per server.

The server state must be *stopped*.

#### **Request**

```
POST /1.2/ip_address
{
 "ip_address" : {
 "family" : "IPv4",
     "server" : "009d64ef-31d1-4684-a26b-c86c955cbf46"
  }
}
```
### **Attributes**

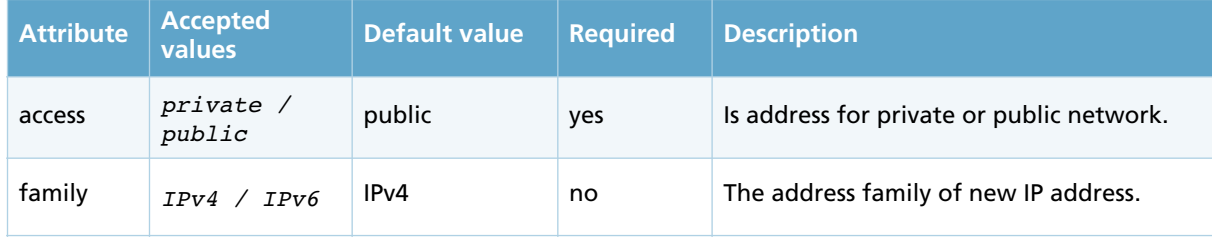

```
HTTP/1.0 201 Created
{
  "ip_address" : {
 "access" : "public",
 "family" : "IPv4",
 "server" : "009d64ef-31d1-4684-a26b-c86c955cbf46",
    "address" : "0.0.0.0",
  }
}
```
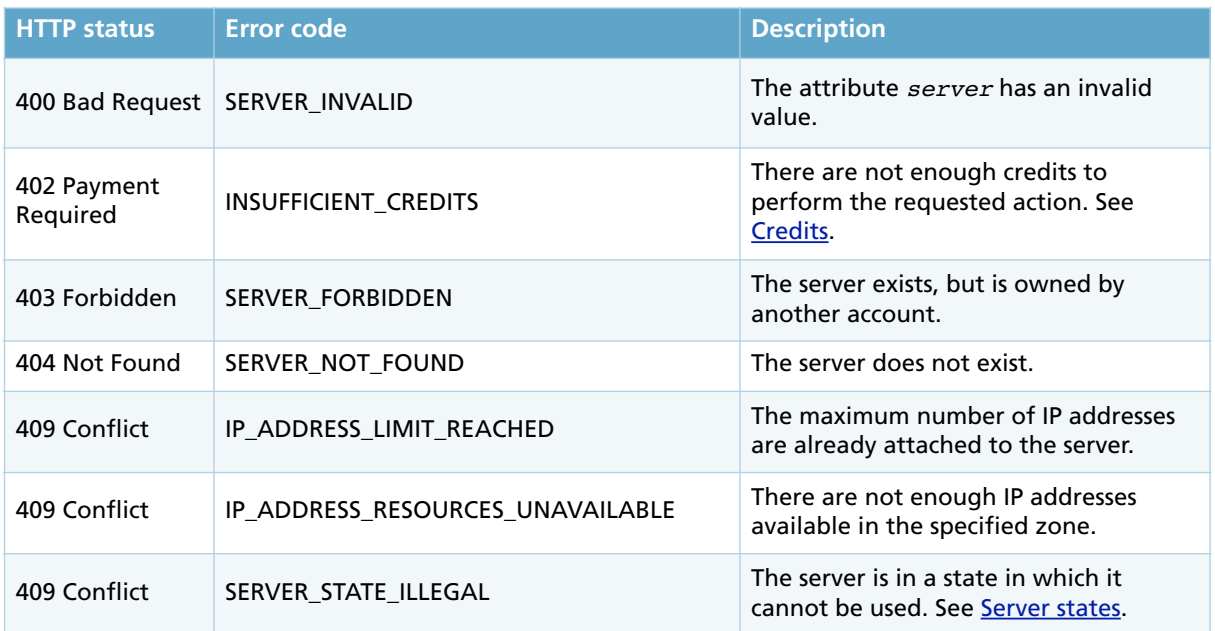

# **9.4. Modify IP address**

Modifes the reverse DNS PTR record corresponding to an IP address. The PTR record can only be set to public IP address.

### **Request**

```
PUT /1.2/ip_address/0.0.0.0
{
 "ip_address" : {
 "ptr_record" : "hostname.example.com"
  }
}
```
## **Attributes**

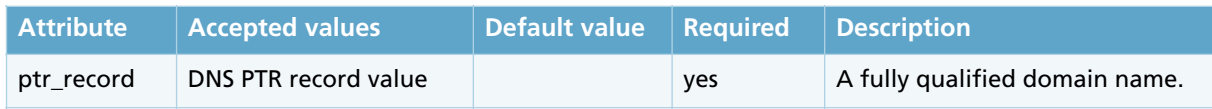

```
HTTP/1.0 202 Accepted
{
 "ip_address" : {
 "access" : "public",
 "address" : "0.0.0.0",
 "family" : "IPv4",
 "ptr_record" : hostname.example.com",
    "server" : "009d64ef-31d1-4684-a26b-c86c95c5bf46"
 }
}
```
### **Error responses**

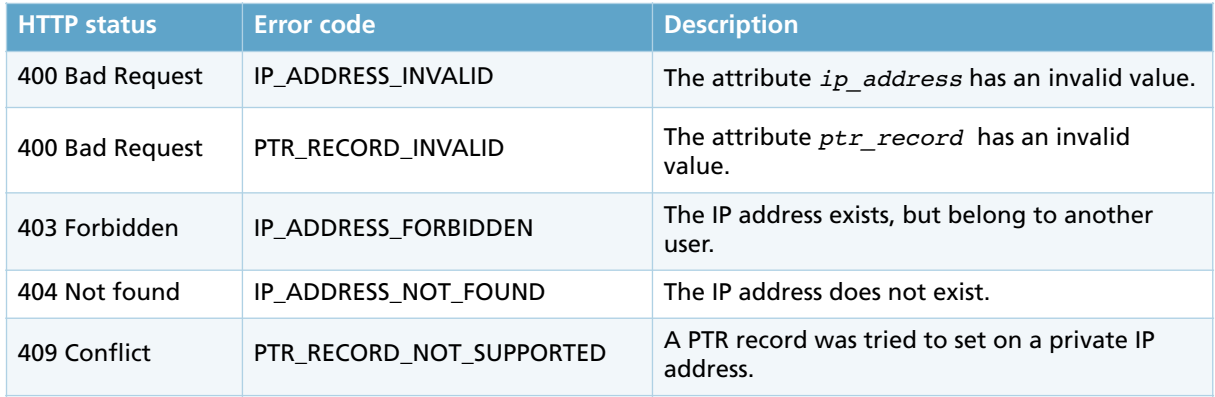

# **9.5. Release IP**

Removes an IP address from a server.

### **Request**

DELETE /1.2/0.0.0.0

### **Normal response**

HTTP/1.0 204 No Content
# **Error responses**

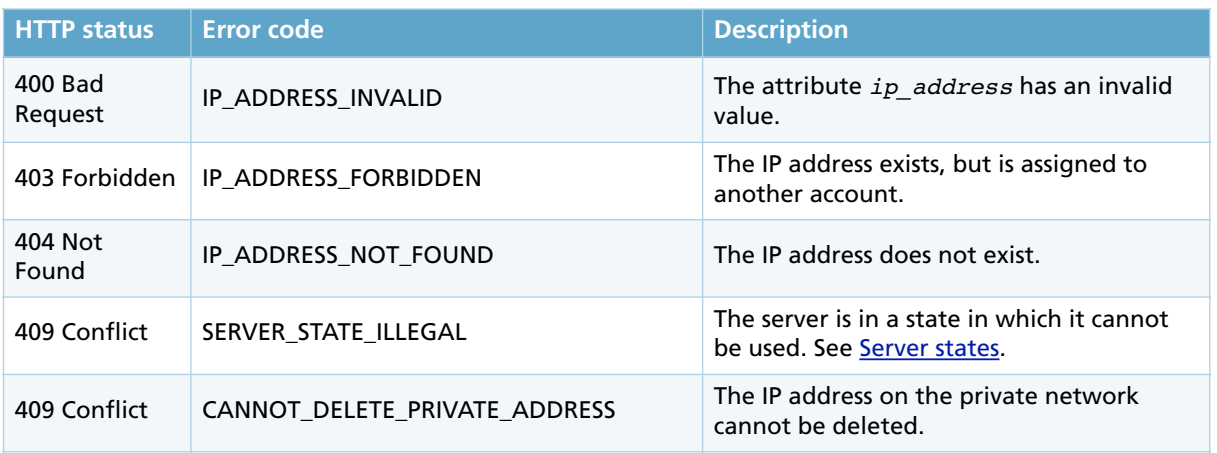

# **10. FIREWALL**

Each server has its own frewall rules. The frewall is enabled on all network interfaces.

The firewall filters packets by:

- Traffic direction (in, out)
- IP family (IPv4, IPv6)
- Network protocol (TCP, UDP, ICMP)
- Source and/or destination IP addresses
- For TCP and UDP protocols, the source and/or destination ports
- For the ICMP protocol, the packet type

Network traffic is checked against the firewall rules in numerical order starting from the first rule. It is important to add the frewall rules in the correct order to make sure the frewall functions properly. Place the most specific rules first and the more generic rules later.

The frewall takes three different actions based on the applied rules. *Accept* lets the packet pass the frewall. *Reject* blocks the packet and sends an ICMP error message to the source IP address on the packet. *Drop* blocks the traffic.

### **10.1. List firewall rules**

Returns a list of firewall rules for a specific server.

#### **Request**

GET /1.2/server/00798b85-efdc-41ca-8021-f6ef457b8531/firewall\_rule

#### **Normal response**

{

```
HTTP/1.0 200 OK
   {
    "firewall_rule" : {
       "action" : "accept",
       "destination_address_end" : "",
       "destination_address_start" : "",
       "destination_port_end" : "80",
       "destination_port_start" : "80",
       "direction" : "in",
       "family" : "IPv4",
       "icmp_type" : "",
       "position" : "1",
       "protocol" : "",
       "source_address_end" : "",
      "source_address_start" : "",
      "source_port_end" : "",
       "source_port_start" : ""
     },
     "firewall_rule" : {
       "action" : "accept",
       "destination_address_end" : "",
       "destination_address_start" : "",
      "destination port end" : "22",
       "destination_port_start" : "22",
       "direction" : "in",
       "family" : "IPv4",
       "icmp_type" : "",
       "position" : "2",
       "protocol" : "tcp",
       "source_address_end" : "192.168.1.255",
       "source_address_start" : "192.168.1.1",
       "source_port_end" : "",
       "source_port_start" : ""
 },
 "firewall_rule" : {
       "action" : "accept",
       "destination_address_end" : "",
       "destination_address_start" : "",
       "destination_port_end" : "22",
       "destination_port_start" : "22",
 "direction" : "in",
 "family" : "IPv6",
       "icmp_type" : "",
       "position" : "3",
       "protocol" : "tcp",
       "source_address_end" : "2a04:3540:1000:aaaa:bbbb:cccc:d001",
       "source_address_start" : "2a04:3540:1000:aaaa:bbbb:cccc:d001",
      "source_port_end" : "",
       "source_port_start" : ""
     },
```

```
 "firewall_rule" : {
      "action" : "accept",
     "destination address end" : "",
      "destination_address_start" : "",
      "destination_port_end" : "",
      "destination_port_start" : "",
 "direction" : "in",
 "family" : "IPv4",
 "icmp_type" : "8",
      "position" : "4",
      "protocol" : "icmp",
      "source_address_end" : "",
      "source_address_start" : "",
      "source_port_end" : "",
      "source_port_start" : "",
    },
     "firewall_rule" : {
      "action" : "drop",
      "destination_address_end" : "",
      "destination_address_start" : "",
      "destination_port_end" : "",
      "destination_port_start" : "",
      "direction" : "in",
      "family" : "",
      "icmp_type" : "",
      "position" : "5",
      "protocol" : "",
      "source_address_end" : "",
      "source_address_start" : "",
      "source_port_end" : "",
      "source_port_start" : ""
    }
```
# **10.2. Get firewall rule details**

Returns detailed information about a specific firewall rule.

### **Request**

}

GET /1.2/server/00798b85-efdc-41ca-8021-f6ef457b8531/firewall\_rule/1

The last number denotes the index of the frewall rule in the server's frewall rule list. The index of the frst rule is 1.

#### **Normal response**

```
HTTP/1.0 200 OK
{
    "firewall_rule" : {
       "action" : "accept",
       "destination_address_end" : "",
       "destination_address_start" : "",
      "destination_port_end" : "80",
      "destination_port_start" : "80",
 "direction" : "in",
 "family" : "IPv4",
       "icmp_type" : "",
      "position" : "1",
      "protocol" : "",
       "source_address_end" : "",
       "source_address_start" : "",
     "source_port_end" : "",
      "source_port_start" : ""
    }
}
```
### **10.3.Create firewall rule**

Creates a new frewall rule.

If used, IP address and port ranges must have both start and end values specifed. These can be the same value if only one IP address or port number is specifed. Source and destination port numbers can only be set if the protocol is TCP or UDP. The ICMP type may only be set if the protocol is ICMP.

The maximum number of frewall rules per server is 1000.

The order of the frewall rules is set with a the *position* attribute. The position of the frst rule is always 1. Firewall rule positions are always successive numbers. The rule positions will be adjusted accordingly when rules are added or deleted. The last rule is a special case and corresponds to Default Rule set through Control Panel. It should contain only direction and action attributes in addition of position.

#### **Example request**

```
POST /1.2/server/00798b85-efdc-41ca-8021-f6ef457b8531/firewall_rule
{
  "firewall_rule" : {
    ----<br>"position" : "1",
     "direction" : "in",
     "family" : "IPv4",
     "protocol" : "tcp",
     "source_address_start" : "192.168.1.1",
     "source_address_end" : "192.168.1.255",
     "source_port_end" : "",
    \overline{\phantom{a}}"source port start" : "",
     "destination_address_start" : "",
     "destination_address_end" : ""
    "destination_port_start" : "22",
     "destination_port_end" : "22",
    ""icmp_type" : "",
     "action" : "accept"
  }
}
```
# **Attributes**

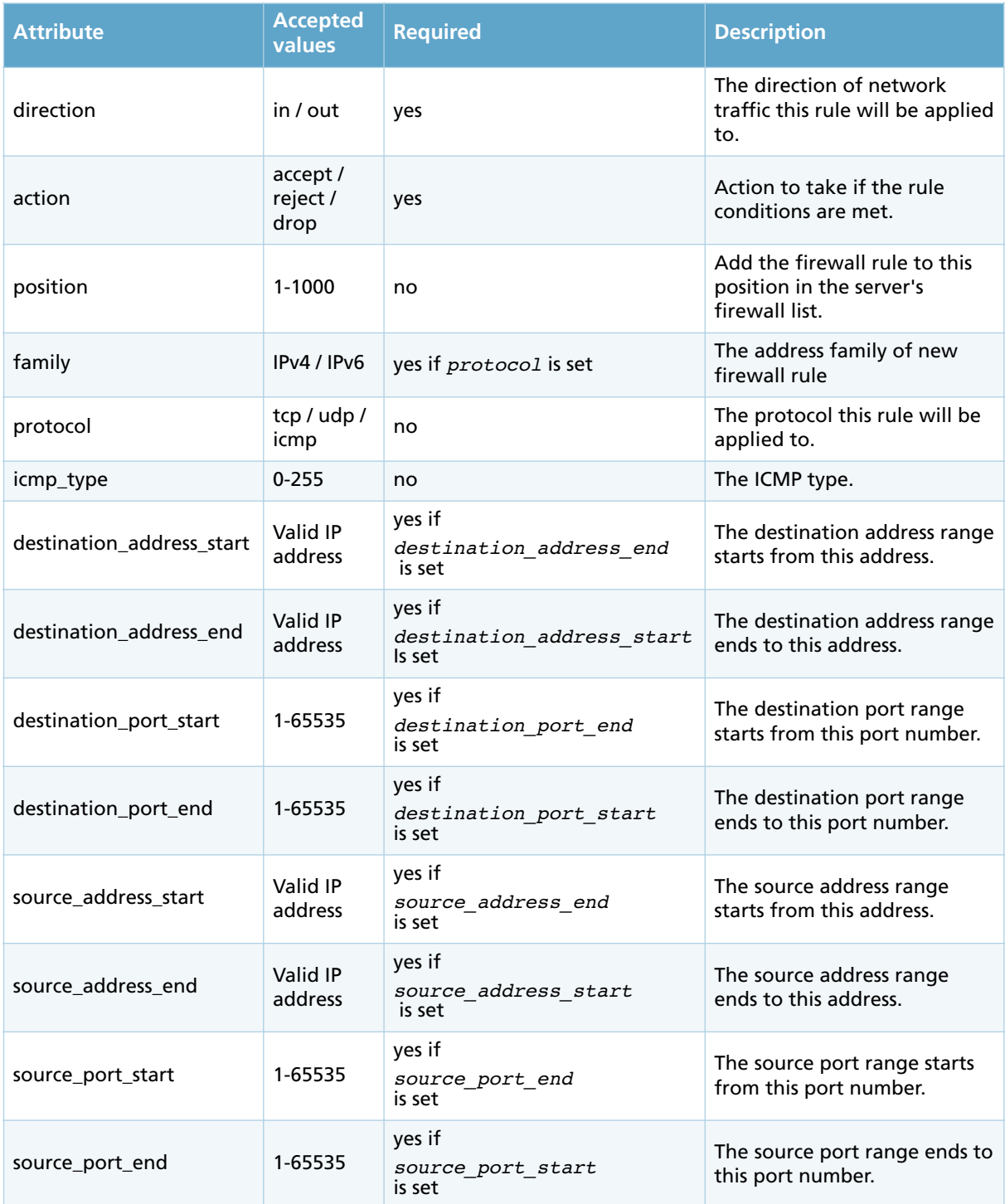

Note: No default value is set to attributes.

### **Normal response**

```
HTTP/1.0 201 Created
{
 "firewall_rule" : {
      "action" : "accept",
 "destination_address_end" : "",
 "destination_address_start" : "",
     "destination_port_end" : "80",
 "destination_port_start" : "80",
 "direction" : "in",
 "family" : "IPv4",
 "icmp_type" : "",
 "position" : "1",
     "protocol" : "",
 "source_address_end" : "",
 "source_address_start" : "",
 "source_port_end" : "",
 "source_port_start" : ""
   }
}
```
**Error responses**

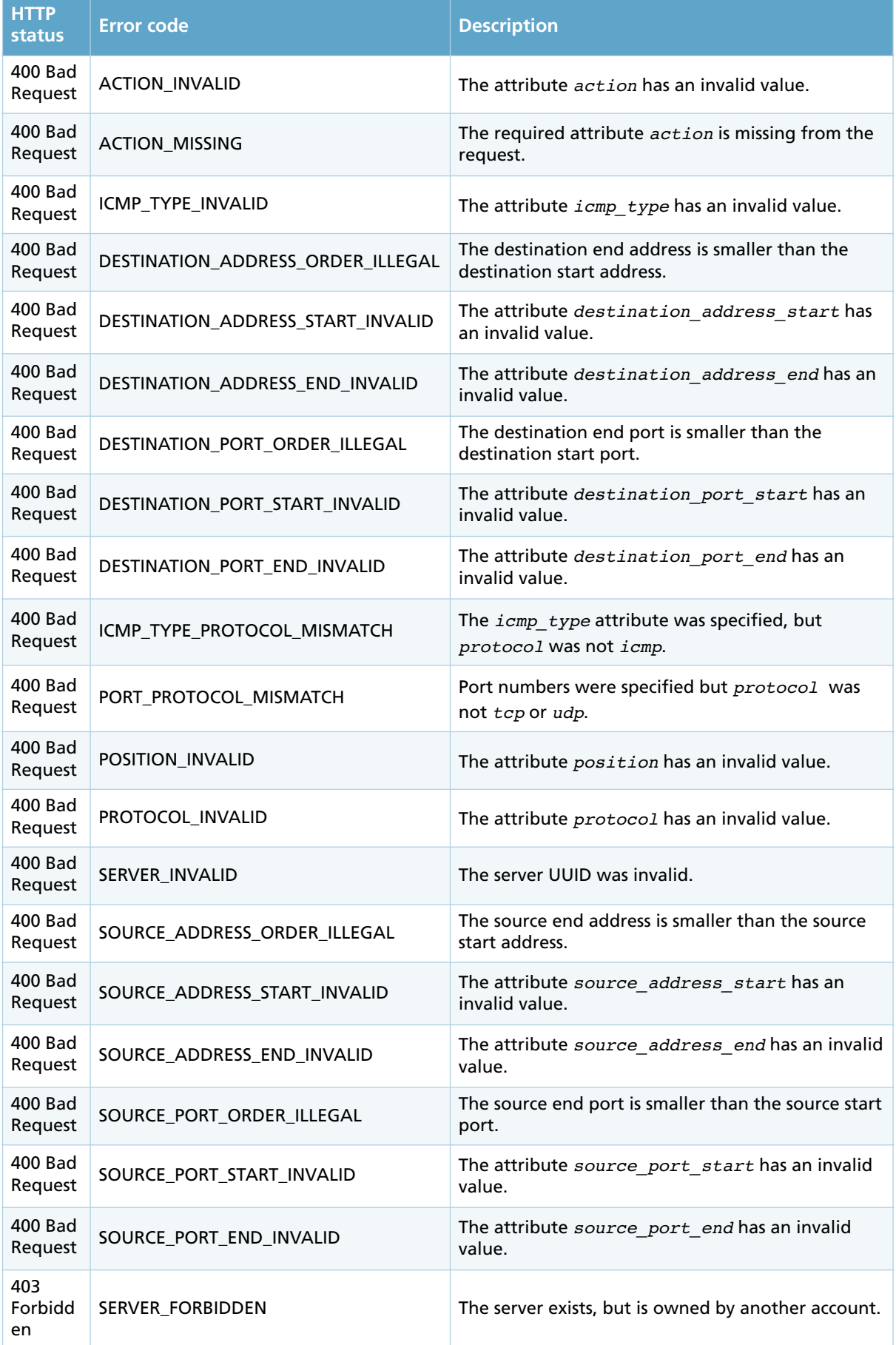

# **Error responses**

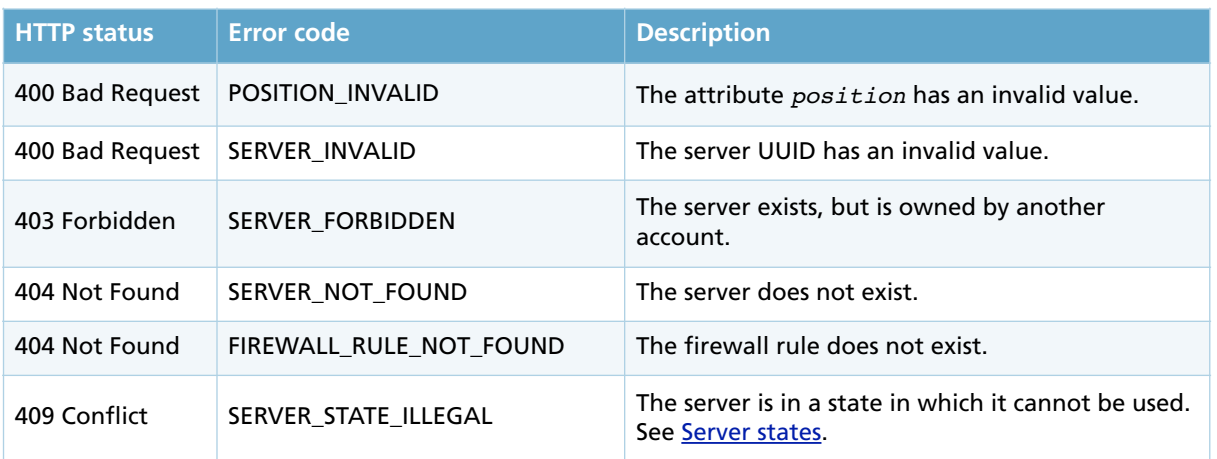